Afstudeerscriptie

# Visualisatie van balansdata op een<br>gebruiksvriendelijke manier

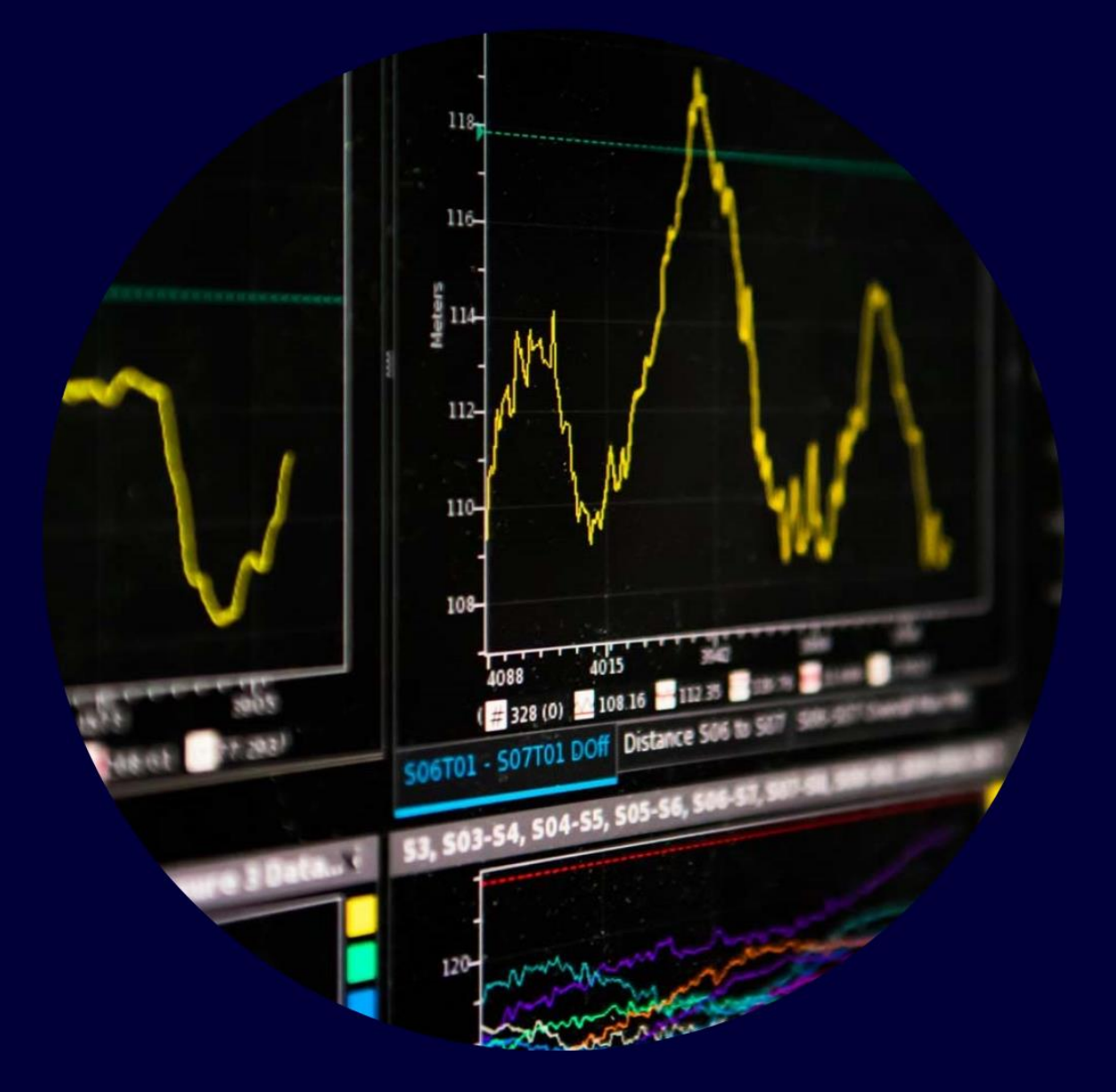

Lyke Oosterveld Bewegingstechnologie De Haagse Hogeschool Juni 2022

Afstudeerscriptie

# Visualisatie van balansdata op een gebruiksvriendelijke manier

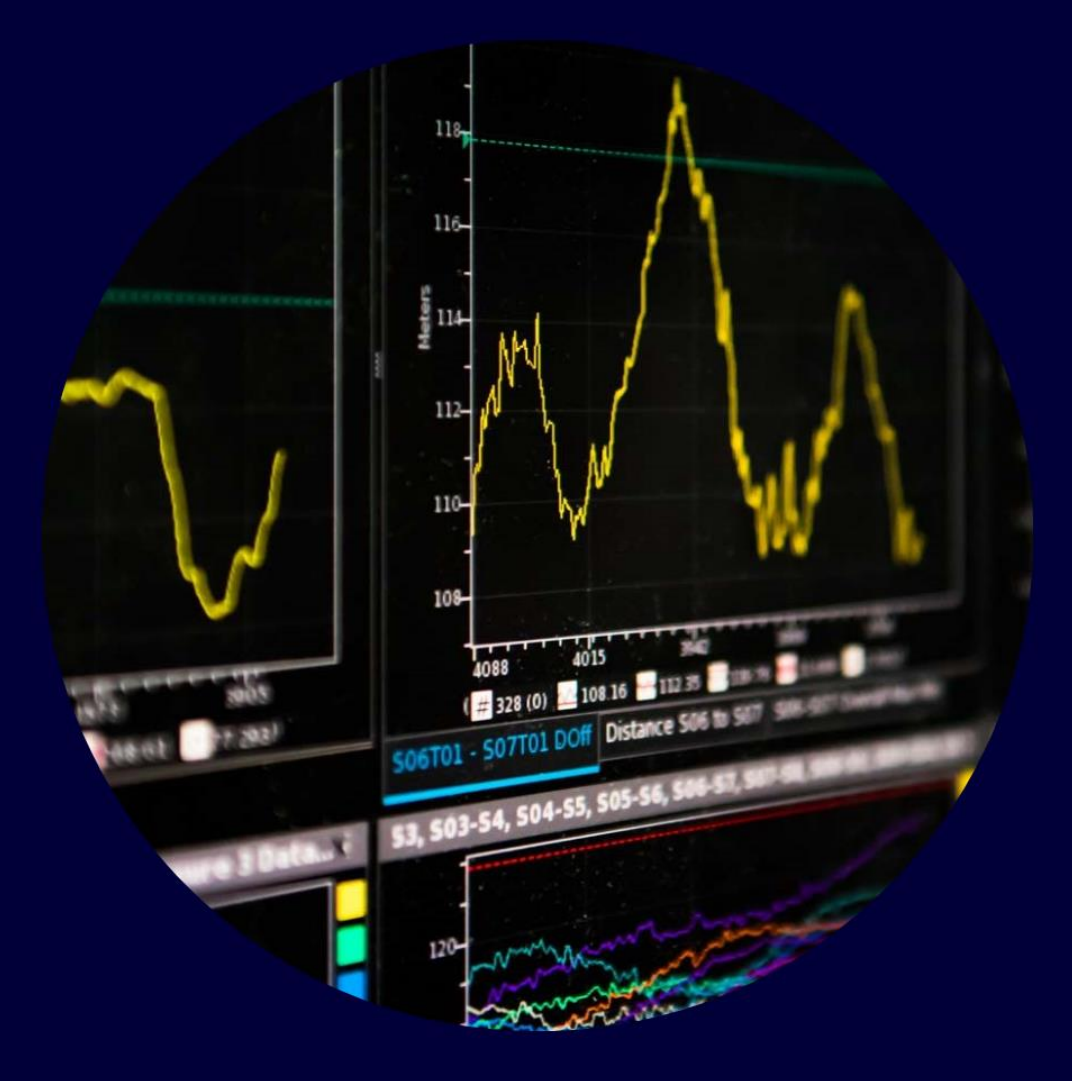

# Geschreven door: Lyke Oosterveld Bewegingstechnologie

De Haagse Hogeschool Juni 2022

le begeleider: Hester van der Sloot 2e begeleider: Herre Faber

# <span id="page-2-0"></span>Voorwoord

Deze scriptie is geschreven door Lyke Oosterveld, als laatste project voor de studie Bewegingstechnologie aan de Haagse Hogeschool. Als afsluitend project is het een samenkomst van veel vaardigheden die in de studie zijn aangeleerd, zoals het ontwerpen van een product aan de hand van eisen en wensen en programmeren. Deze opdracht is uitgevoerd voor Reade Revalidatie Amsterdam. Het doel van Reade was om de IWW en de krachtenplaat meer toepassingen te geven en nieuwe ontwikkelingen met deze meetsystemen te blijven maken. Dank aan Hester van der Sloot van de Haagse Hogeschool voor de begeleiding tijdens dit project en dank aan Celine Timmermans van Reade Revalidatie voor de fijne samenwerking.

# <span id="page-3-0"></span>Samenvatting

Het doel van deze scriptie is voort te bouwen op de scriptie van Thomas Reijnierse (2021) waarin de krachtenplaat en de Interactive WalkWay aan elkaar gekoppeld zijn, maar waarvan de data nog slecht gevisualiseerd zijn. In dit project zal er een programma worden geschreven om deze visualisatie te verbeteren. Er is een analyse gedaan van de huidige situatie, een brainstormsessie met de behandelaren en er is onderzoek gedaan naar algemene richtlijnen voor weergave van grafieken. Hieruit is een lijst van eisen en wensen opgesteld en aan de hand hiervan is een visualisatie-programma gebouwd. Het grootste belang is de gebruiksvriendelijkheid voor de hoofdgebruiker en de leesbaarheid van grafieken voor behandelaren. Het resultaat is een keuzemenu waar verschillende grafieken kunnen worden gekozen voor weergave. Het gemaakte keuzemenu functioneert naar tevredenheid voor de hoofdgebruiker en voldoet aan alle eisen en wensen. Dit project kan in de toekomst nog worden uitgebreid door het implementeren van een specifieke balanstest en het verzamelen van normdata hiervan.

# Inhoud

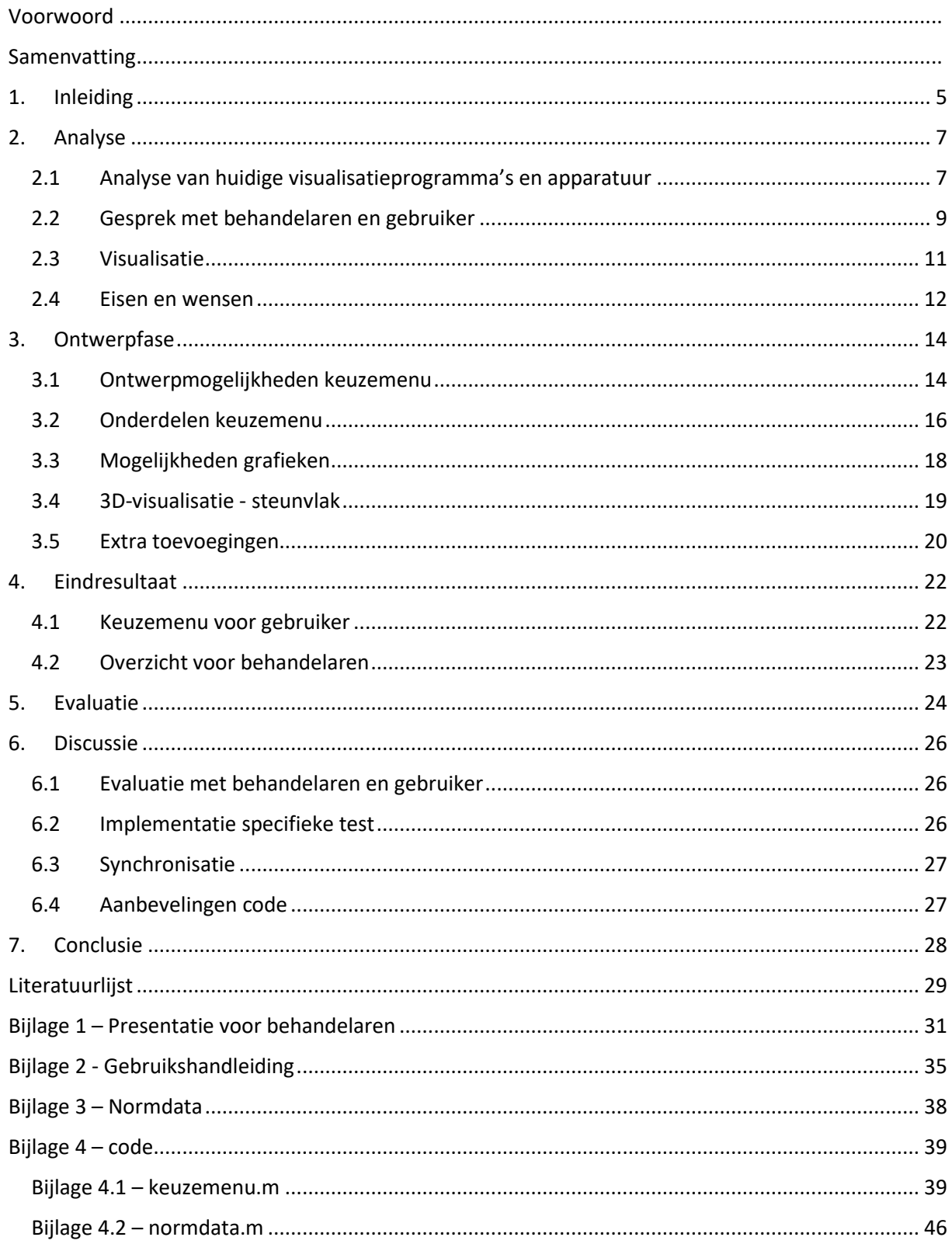

# <span id="page-5-0"></span>1. Inleiding

Hoe ouder men wordt, hoe groter het risico op vallen (Bohannon, Larkin, Cook, Gear, & Singer, 1984). Reuma of beroertes maken deze kans op vallen vaak groter (Cakit, Nacir, Erdem, Karagoz, & Saracoglu, 2011). Niet alleen de fysieke schade die een val kan opleveren is een probleem, ook psychologisch gebeurt er veel. Vooral onder volwassenen ouder dan 50 jaar is de angst op vallen groot. De angst om te vallen is bij 30% van volwassenen die nog nooit gevallen is aanwezig en bij mensen die wel eens gevallen zijn is dit dubbel zo hoog (Legters, 2002). Om het zelfvertrouwen weer terug te krijgen is het van belang balans te oefenen en zo hierin te verbeteren (Mikó, Szerb, Szerb, & Poor, 2017) (Larson & Bergmann, 2008).

Om te zien of er vooruitgang wordt gemaakt in de balans tijdens het oefenen is het van belang om te testen hoe goed de balans is en waar de leerpunten voor de revalidant liggen. Bij Reade Revalidatie Amsterdam wordt de balans momenteel onder andere getest door revalidanten drie statische oefeningen te geven, waarbij een houding 10 seconden aangehouden moet worden. Er wordt een score gegeven aan de hand van het aantal seconden dat de oefening volgehouden is.

Bij Reade Revalidatie is er de wens vanuit een daar werkzame bewegingswetenschapper om aspecten van deze statische balanstesten in meer detail te gaan meten. In een eerder project (Reijnierse, 2021) zijn de eerste stappen hierin gezet door data van een Kinect van de Interactive WalkWay (hierna IWW) te koppelen aan de data van de krachtenplaat. Een Kinect is een camera die de positie van een lichaam en lichaamsdelen kan meten. De IWW (zie figuur 1) bestaat uit meerdere Kinect camera's die samen het gangbeeld van een persoon kunnen tracken en door middel van een programma kan dit gangbeeld worden weergegeven. Op de vloer kunnen hierbij obstakels en situaties worden geprojecteerd, om verschillende oefeningen uit te voeren (Geerse et al., 2017). In het pad van de IWW ligt de krachtenplaat, die de positie van het zwaartepunt van een proefpersoon kan benaderen.

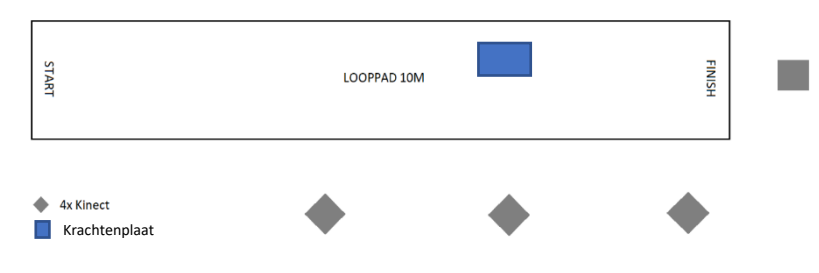

*Figuur 1: Opstelling van de IWW, met positie van de krachtenplaat.*

Door het combineren van de uitkomst van de IWW en de krachtenplaat is het mogelijk het drukpunt en het zwaartepunt van de statische balanstesten met meer precisie te meten. Hieruit komen grafieken die de positie van het zwaartepunt, ook wel de Centre of Mass (COM) genoemd en het drukpunt, Centre of Pressure (COP) laten zien. Het drukpunt en het zwaartepunt zijn beide maten die te maken hebben met evenwicht. Samen kunnen deze iets zeggen over de mate en richting van posturale schommeling van een persoon die het lichaam in balans zou moeten houden. Het drukpunt en het zwaartepunt zijn beide dus relevante parameters met betrekking tot balans.

Vanuit behandelaren bij Reade Revalidatie is de vraag gesteld om de weergave van de balans te verbeteren. Momenteel worden er alleen grafieken, waarin het verschil in afstand tussen drukpunt en zwaartepunt ten opzichte van de tijd wordt weergegeven (zie figuur 2), opgeleverd uit data van beide systemen, samen met een aantal controle grafieken. Maar deze zijn lastig snel te interpreteren, vooral voor behandelaren die niet bekend zijn hoe de data over het drukpunt en het zwaartepunt te interpreteren zijn en hoe dit in relatie staat tot balans. Er is geen duidelijk overzicht van deze grafieken en de interpretatie en analyse ervan kost veel tijd. Om dit overzicht duidelijk te maken is een vertaalslag nodig of er moeten grafieken komen die meer inzicht geven in de situatie. Door beter overzicht en inzicht te geven in de testresultaten kan het de behandelaar minder tijd gaan kosten om deze te verwerken en kan er toch gedetailleerdere informatie ingewonnen worden over de balans.

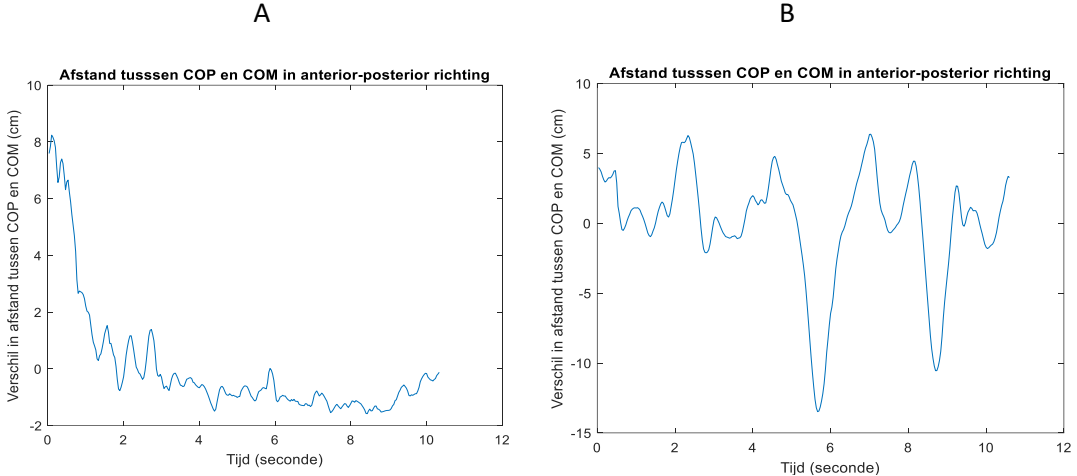

*Figuur A: De scalaire afstand tussen het zwaartepunt (COM) en het drukpunt (COP) in anterior-posterior richting*  tijdens het stilstaan op de krachtplaat. Figuur B: De scalaire afstand tussen het zwaartepunt en het drukpunt in *anterior posterior richting tijdens staan op de krachtplaat met beweging van het bovenlichaam. Figuur 2: voorbeeld grafieken vanuit koppeling IWW en krachtenplaat - (Reijnierse, 2021)*

De behandelaar bedient niet zelf deze apparatuur, dit wordt gedaan door de hoofdgebruiker, een bewegingswetenschapper, waar ook deze ontwerpvraag vandaan kwam. Om de hoofdgebruiker niet te veel te belasten, zal er ook rekening gehouden worden met de gebruiksvriendelijkheid van het systeem dat gebouwd gaat worden.

Om de ontwerpvraag van de behandelaren en de hoofdgebruiker te beantwoorden, werd er eerst een analyse uitgevoerd van de aanwezige systemen en wat de mogelijkheden hierin zijn. Vervolgens werd er gebrainstormd over de uitkomsten van de analyse met de behandelaren en de hoofdgebruiker om tot eisen en wensen te komen en aan de hand hiervan is het ontwerp gemaakt.

Samenvattend, er wordt momenteel ontzettend veel data over het drukpunt en het zwaartepunt verzameld door de IWW en krachtenplaat, echter is het essentieel deze data hiervan bruikbaar en leesbaar te maken, niet alleen voor bewegingswetenschappers, maar ook voor behandelaren. Om dit doel te bereiken wordt de volgende vraag beantwoord:

> *"Hoe kan data, met betrekking tot balanstaken, die verzameld worden met de krachtenplaat en Interactive Walkway overzichtelijk weergegeven worden en gemakkelijk in te zien zijn voor behandelaren, en gebruiksvriendelijk worden gemaakt voor de gebruiker?"*

# <span id="page-7-0"></span>2. Analyse

Om een duidelijk beeld te krijgen van hoe een dashboard moet functioneren, was een analyse van de huidige situatie nodig. De analyse werd uitgevoerd aan de hand van drie stappen. Eerst werd er onderzocht wat de mogelijkheden zijn binnen de systemen die gebruikt worden bij Reade. Dit gaat om mogelijke dataverwerkings- en visualisatieprogramma's die vooral gebruikt worden; Matlab (2021) en Microsoft Excel (2022). Ook werd er gekeken naar eventuele extra mogelijkheden van de IWW en het krachtenplatform die nu nog niet worden benut.

Vervolgens werd er een brainstormsessie gehouden met drie behandelaren van Reade en met de hoofdgebruiker. Het doel van dit gesprek was om te achterhalen wat deze belanghebbenden graag willen met betrekking tot dit meetsysteem. Om een beeld te schetsen wat de mogelijkheden zijn, werden de mogelijkheden zoals gevonden in hoofdstuk 2.1 en 2.2.1 getoond, ter bespreking. Dit gaat om de mogelijkheden met grafieken en de bewegende weergaven.

Tenslotte is er gekeken naar de algemene richtlijnen voor datavisualisatie in de literatuur, als het gaat om onder andere leesbaarheid en toegankelijkheid, met betrekking tot kleurgebruik en formaat van grafieken. Aan de hand van deze drie analyse-onderdelen zijn eisen en wensen opgesteld, die gebruikt zullen worden om concepten op te stellen.

#### <span id="page-7-1"></span>2.1 Analyse van huidige visualisatieprogramma's en apparatuur

#### 2.1.1 Dataverwerkings- en visualisatie programma's

Bij het kiezen voor dataverwerkings- en visualisatieprogramma zijn een aantal criteria belangrijk. Voor de hoofdgebruiker is dit gebruiksvriendelijkheid en gebruiksgemak. Praktisch gezegd betekent gebruiksgemak: heldere iconen en titels, het minste aantal kliks en kortste wachttijd waarin data verwerkt wordt en er een visualisatie uitkomt. Ook moet het visualisatieprogramma goede samenwerking hebben met de code die nu al gebruikt wordt voor het verkrijgen van de data over het drukpunt en het zwaartepunt. Deze code wordt in het vervolg de COP-COM code genoemd, omdat hierin het verschil in afstand tussen het drukpunt en het zwaartepunt wordt berekend. Dit is geschreven in Matlab, door Reijnierse (2021). Een voordeel van het gebruik van Matlab als visualisatieprogramma is dat de COP-COM code hierin verwerkt kan worden, waardoor er maar één programma gebruikt hoeft te worden. De code voor het verwerken van de data van de IWW is ook geschreven in Matlab, waardoor deze ook goed te integreren is.

Bij Reade is er naast Matlab ook Excel aanwezig. Beide programma's zijn al bekend bij de hoofdgebruiker. Voordelen van Excel zijn de grote aanpasbaarheid van grafieken, waaronder kleur en vorm. Het nadeel hiervan is dat er veel handmatig moet gebeuren. Het importeren van data zou geautomatiseerd kunnen worden, maar bijvoorbeeld het opslaan moet handmatig. Hierdoor komen er meer handelingen voor de gebruiker.

Het voordeel bij het gebruiken van Matlab, is dat alles geautomatiseerd kan worden, tot het opslaan van grafieken op een specifieke plek toe. Het aanpassen van vorm en kleur is wat minder eenvoudig voor de hoofdgebruiker dan bij Excel, maar hierdoor komen de kleuren en het formaat tussen alle grafieken overeen door alle metingen heen. Hierdoor zijn grafieken eenvoudiger te vergelijken met vorige metingen. Dit zou een voordeel zijn voor behandelaren.

Verder zijn er nog meer voordelen aan Matlab. Het is een programma dat binnen de wetenschap en een aantal grote bedrijven gebruikt wordt, onder andere ook voor (data)visualisaties (Mathworks,

2022). Visueel is er ook vrij veel mogelijk binnen Matlab, waaronder het plotten van grafieken en het visualiseren van beeldmateriaal. Vanwege deze voordelen is voor Matlab gekozen als visualisatieprogramma voor deze opdracht en wordt zo één van de eisen waaraan deze opdracht moet voldoen.

Bij Reade wordt er gebruik gemaakt van Matlab 2018. Binnen deze versie van Matlab zal de code die geschreven gaat worden moeten werken. Niet alle computers hebben Matlab geïnstalleerd, daarom zal de weergave opgeslagen worden in een formaat dat zonder Matlab ingekeken kunnen worden, zoals een afbeelding met formaat JPEG.

#### 2.1.2 IWW

De Interactive WalkWay (ook wel IWW) wordt momenteel gebruikt voor het analyseren van lopen en kan gebruikt worden om bewegingen van een patiënt weer te geven tijdens een oefening. Hierbij is een code geschreven die de IWW-data analyseert en deze weergeeft als een 3D-visualisatie (zie figuur 3). Hierdoor is het gangbeeld van een patiënt goed weer te geven. Door deze 3D-visualisatie te combineren met de data van de COP-COM code, wordt het drukpunt en het zwaartepunt op een inzichtelijke manier weergegeven.

De IWW kan de voeten niet helemaal correct plotten, waardoor de weergave nauwkeuriger wordt als de voetmaat handmatig moeten worden aangegeven. Om de voetmaat nauwkeuriger te plotten is er informatie van de patiënt nodig, waaronder schoenmaat en geslacht. Het geslacht van de patiënt is nodig, omdat schoenmaten verschillen tussen man en vrouw. Het verschil kan oplopen tot ongeveer een halve centimeter (Rozema, 2020). Door deze aanpassing is de voetlengte consistent over de hele meting.

Een mogelijkheid die de IWW dus oplevert in het weergeven van de data van het drukpunt en het zwaartepunt, is de 3D-visualisatie. Als er gekozen wordt om van de 3D-visualisatie gebruik te maken, zal het geslacht en schoenmaat van de patiënt ingevuld moeten worden.

Ter voorbereiding op de brainstormsessie met de behandelaren en de bewegingswetenschappers is er aan de 3D-visualisatie de data van het drukpunt en het zwaartepunt toegevoegd (zie figuur 3). Ook zijn er van de 3D-visualisatie een aantal beelden gegenereerd vanuit verschillende perspectieven.

#### 2.1.3 Krachtenplaat

De software van de krachtenplaat heeft de weergaveoptie om een video met het drukpunt hierin weer te geven. Het is alleen niet eenvoudig om de zwaartepuntdata op de juiste plek aan deze videobeelden toe te voegen. Voor een bewegende weergave van het drukpunt en het zwaartepunt kan de krachtenplaatvideo wel gebruikt worden, maar dit kost veel werk. In de video is

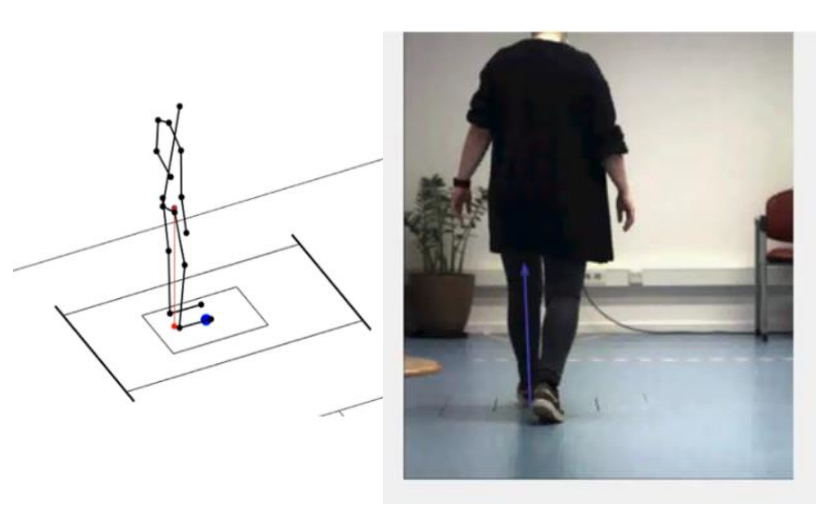

*Figuur 3: voorbeeld van de twee verschillende bewegende weergaven. Links: Isometrisch aanzicht van stickfiguur 3D-visualisatie. Rechts: Achteraanzicht camerabeeld*

bovendien het gezicht zichtbaar van de patiënt. Dat is nadelig voor de privacy van de patiënt, omdat er meer privacygevoelige data wordt opgeslagen dan nodig. Voor de opnames van videobeelden is er (schriftelijke) toestemming (Eldermans-Geerts, 2022) nodig van de patiënt om de meting uit te voeren. Dit zou een extra handeling zijn voor de patiënt en behandelaar.

Bij de krachtenplaat en IWW is code geschreven (Reijnierse, 2021) die het drukpunt en het zwaartepunt combineert, de COP-COM code. Hier komen een aantal opties uit voor een aantal verschillende grafieken (zie bijlage 1). Dit gaat om de grafieken met de afstand tussen het drukpunt en het zwaartepunt, in de anterior-posterior- en de medio-laterale richting. Verder is er een bovenaanzicht waar het pad van het drukpunt en het zwaartepunt over de hele meting is aangegeven.

#### <span id="page-9-0"></span>2.2 Gesprek met behandelaren en gebruiker

#### 2.2.1 Voorbereiding op de brainstormsessie

Aan de hand van de informatie die ingewonnen is in het eerste deel van de analyse is er voorbereid voor een brainstormsessie met de hoofdgebruiker en drie behandelaren. Ter voorbereiding is een presentatie gemaakt (zie bijlage 1) die laat zien wat de mogelijkheden zijn binnen Matlab, de IWW en de krachtenplaat. Een aantal grafiekopties en weergaveopties zijn besproken in paragraaf 2.1.2 en 2.1.3 en weergegeven in figuur 2 en 3. De grafieken in figuur 2 zijn afkomstig uit het vorige project van Reijnierse (2021).

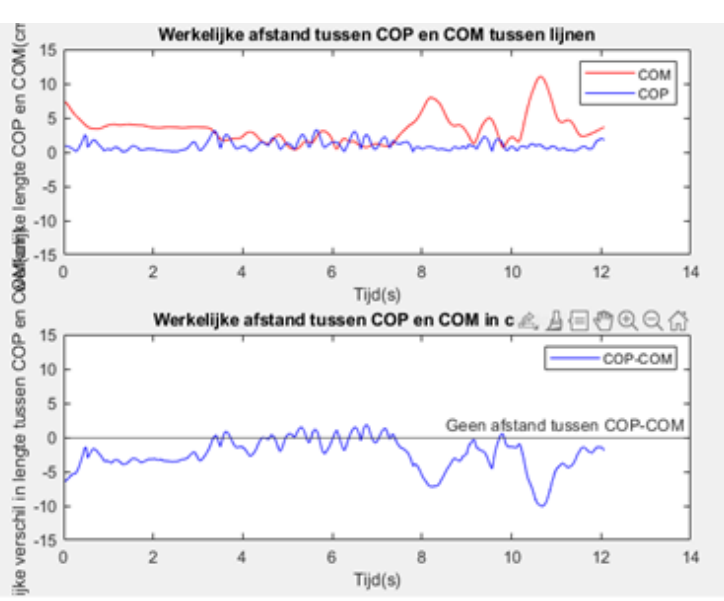

*Figuur 4: voorbeeld van grafieken uit bijlage 1, werkelijke afstand tussen het zwaartepunt (COM) en het drukpunt (COP).*

Om een zo compleet mogelijk pakket aan opties met de bestaande data op te leveren is er nagedacht over welke mogelijkheden er zijn voor weergavemogelijkheden van de data. Hieruit kwam onder andere dat een grafiek over de werkelijke afstand tussen het zwaartepunt en het drukpunt momenteel niet aanwezig is. Deze kan berekend worden door de stelling van Pythagoras toe te passen op de grafieken over de COP-COM data in medio-laterale richting en de anterior-posterior richting (zie figuur 2). Daarnaast zijn er alternatieve weergaveopties toegevoegd die over dezelfde data gaan (zie figuur 4). Hierin is gekozen voor een grafiek waar zowel het drukpunt als het zwaartepunt wordt weergegeven en de grafiek van figuur 2, met hierbij toegevoegd een nullijn die aangeeft waar er geen afstand tussen het drukpunt en het zwaartepunt is. Deze grafieken worden laten zien om de behandelaren te kunnen bevragen welke manier van weergave voor hen het meest aantrekkelijk is.

#### 2.2.2 Brainstormsessie

Voordat de presentatie met de grafieken en weergaven werd laten zien, zijn er eerst zijn er een aantal oriënterende vragen gesteld over hoe de balanstesten nu worden uitgevoerd en waarop wordt gelet tijdens deze balansoefeningen. Dit om een goed beeld te schetsen van hoe een balanstest nu wordt uitgevoerd zonder deze te meten met de krachtenplaat en IWW. Over het algemeen wordt de balans gemeten met de Berg Balance Scale (BBS). Dit is een manier van meten voor balans die veel validiteitsonderzoeken heeft gehad, waarvan de conclusies van middelmatig tot excellent liepen (Blum & Korner-Bitensky, 2008). Soms komt het voor dat er een plafond-effect optreedt, waardoor er een vertekend testresultaat uitkomt. In dit geval kan het handig zijn nog extra testen uit te voeren. Deze extra testen zouden de behandelaren dan willen uitvoeren op het systeem van de gecombineerde IWW en krachtenplaat. Dit zouden dan de MiniBESTest (Meetinstrumenten in de zorg, 2019) of Dynamic Gait Index (Meetinstrumenten in de zorg, 2020) zijn. Deze zijn beide meer dynamisch dan de BBS en hebben afleiding en/of reactietijd meegenomen in de test.

Hierna is er de korte presentatie met de grafieken laten zien en is er gevraagd om inzichten en ideeën hierbij te benoemen. Deze presentatie bevatte, zoals uitgelegd in 2.2.1, de twee manieren van videoweergave; de stickfiguur afkomstig uit de IWW in verschillende perspectieven en de videobeelden uit de krachtenplaat (zie figuur 3) en zes grafieken waarin de resultaten van de COP-COM code op verschillende wijze werden weergegeven. De grafieken zijn aanvullend laten zien om de mening te vragen van de behandelaren over welke grafiek de voorkeur had en of er nog gewenste toevoegingen of aanpassingen zijn.

Uit de brainstormsessie kwamen de volgende inzichten:

- De behandelaren noemden dat ze graag keuze willen hebben tussen welke grafiek er wordt getoond. Dit is afhankelijk van de oefening, om een schommeling in een specifieke richting beter te kunnen bestuderen. Ook willen ze graag dat er normdata wordt toegevoegd aan de grafieken. Normdata zijn de resultaten van metingen van hoe een gezond gemiddeld persoon de oefening heeft uitgevoerd. Dit geeft een duidelijk beeld van waar de patiënt afwijkt van de norm. Er is een kleine hoeveelheid aan normdata aanwezig binnen Reade, deze zal gebruikt worden om een voorbeeld te geven van hoe dit toegepast kan worden (zie bijlage 3).
- Voor de bewegende weergave zagen de behandelaren meer potentie in de 3D-visualisatie, ten opzichte van de videobeelden. Hierin zou het waardevol zijn het steunvlak aan te geven. Het steunvlak is het vlak waarbinnen beide voeten vallen en het gebied ertussen. Als het drukpunt en het zwaartepunt hierbinnen vallen is een persoon in balans. Van de verschillende

perspectieven werden de isometrische weergave en bovenaanzicht gekozen als meest inzichtelijk.

- De hoofdgebruiker gaf aan dat gebruiksvriendelijkheid voor haar de prioriteit heeft. Hierbij helpt het om zo min mogelijk kliks te hoeven doen. De gebruiksvriendelijkheid kan verder verbeterd worden door slechts één afbeelding met hierin één of meerdere grafieken op te leveren, met eventueel een bewegende visualisatie. Deze bestanden kunnen opgeslagen worden in een centrale map, onder een naam die de patiëntcode van de proefpersoon, datum en tijd en de naam van de oefening bevat.

Nadat deze brainstormsessie is uitgevoerd, is er een kort literatuuronderzoek uitgevoerd. Testen 1,2,3 en 7 van de MiniBESTest (Meetinstrumenten in de zorg, 2019) zijn statische testen waardoor deze op de krachtenplaat uitgevoerd kunnen worden. Van een aantal andere testen is het mogelijk dat ze uitgevoerd kunnen worden op de krachtenplaat, maar er is meer onderzoek nodig om dat met zekerheid te kunnen zeggen. De testen van de Dynamic Gait Index moeten allemaal lopend door de proefpersoon uitgevoerd worden. Dit betekent dat deze niet uitgevoerd kunnen worden op alleen de krachtenplaat, behalve als de data hiervan op een andere manier wordt gesynchroniseerd en verwerkt. Verder onderzoek naar dergelijke balanstesten valt buiten de scope van dit project.

#### 2.3 Visualisatie

<span id="page-11-0"></span>Voor de visualisatie van de data in grafieken en bewegende weergaven is onderzocht welke algemene richtlijnen bestaan om de duidelijkheid te verbeteren. Met name het formaat van grafieken, de naamgeving daarvan en het kleurgebruik hierin, zijn onderwerpen waar al veel onderzoek naar is gedaan. De voornaamste resultaten van het uitgevoerde literatuuronderzoek zijn in deze paragraaf beschreven.

De grafieken worden duidelijker gemaakt door toepasselijke namen te geven aan de horizontale en verticale assen en de grafieken goed te betitelen (Yau, 2018), zodat duidelijk is waar de grafiek over gaat. In de titel moet de relatie tussen de x- en y-as beschreven zijn en in de subtitel moeten de eenheden genoemd worden (How to Name a Graph: Tips for Writing Great Chart Captions, 2017). Ook moeten de grafieken legenda's hebben, zodat voor de behandelaar duidelijk is welke data hier weergegeven is.

In het kader van leesbaarheid door zoveel mogelijk behandelaren, wordt er ook gelet op kleurenblindheid. Het grootste punt om op te letten hierbij is het gebruik van rood en groen, deze mogen niet samen in een grafiek gebruikt worden (Few, 2008).

De vorm en het formaat van de grafiek moet een rechthoek zijn, die qua ratio binnen de 'Golden Rectangle' valt (zie figuur 5). Deze 'Golden Rectangle' is een bestudeerd formaat dat, als de data binnen de context past, het meest visueel aantrekkelijk is voor het menselijk oog (Tufte, 1997).

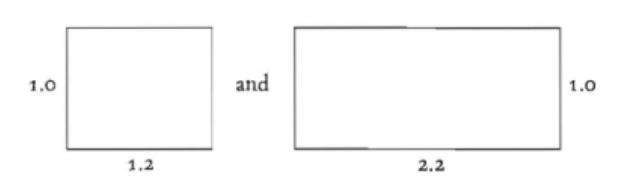

*Figuur 5: Golden Rectangle: ideale lengte/breedte ratio (Tufte, 1997).*

#### <span id="page-12-0"></span>2.4 Eisen en wensen

Om een goede richtlijn te maken voor het uitvoeren van deze opdracht zijn er eisen en wensen opgesteld aan de hand van de hiervoor beschreven Analysefase. Aan de hand van deze opgestelde regels zal de volgende fase, de conceptfase, worden uitgevoerd. Naast elke eis en wens wordt aangegeven in welke paragraaf dit onderbouwd is. Verder is er een ontwerpvisie toegevoegd waarin de belangrijkste eisen en wensen in worden samengevat.

Eisen hoofdgebruiker:

- Gebruik van visualisatieprogramma Matlab <a>[2.1.1]</a>
- Er moet een mogelijkheid aanwezig zijn om de patiëntcode van proefpersoon, naam van test, geslacht en schoenmaat in te voeren. [2.1.2, 2.2.2]
- De uiteindelijke weergave moet één afbeelding zijn, plus een eventuele video, zodat de gebruiker zo min mogelijk tijd hoeft te besteden aan het vinden en versturen van data. [2.2.2]
- De weergaves moeten opgeslagen worden op één centrale plek, met de patiëntcode van de proefpersoon en de naam van de oefening, waardoor deze eenvoudig terug te vinden zijn.  $[2.2.2]$
- Aan grafieken moet een legenda toegevoegd worden, zodat duidelijk is waar alle kleuren voor staan. [2.3]

Wensen hoofdgebruiker:

- Er moeten zo min mogelijk handelingen voor de gebruiker zijn, zodat het systeem efficiënt werkt. [2.1.1, 2.2.2]
- Er moet voldoende commentaar en goede uitleg in de code zitten, waardoor er duidelijk is wat elk onderdeel van de code doet, zodat vervolgend onderzoek goed uitgevoerd kan worden. [2.2.2]
- Er moet een simpel design gemaakt worden zodat de implementatie van nieuwe oefeningen en normdata eenvoudig is.[2.1.1, 2.2.2]

Eisen behandelaar:

- Er moet gebruik gemaakt worden van de zwaartepuntdata en drukpuntdata in de grafieken voor de visualisatie. [2.1.2, 2.2.2]
- Er moet keuze zijn in welke grafieken er geselecteerd worden, om zo een zo overzichtelijk maar compleet mogelijke weergave op te leveren. [2.2.2]
- Er moet gebruik gemaakt worden van een voorbeeldset aan normdata van een aantal statische oefeningen, die bij Reade aanwezig is. [2.2.1]
- Bij de 3D-visualisatie moet ten minste de isometrische weergave en bovenaanzicht gekozen kunnen worden. Ook moet hierbij de zwaartepuntdata, de drukpuntdata en het steunvlak toegevoegd worden. [2.1.2, 2.2.1]
- De weergave van de grafieken moet opgeslagen worden als een afbeelding, zodat ook computers zonder Matlab de weergave kunnen openen. [2.1.1, 2.2.2]
- Er moet rekening gehouden worden met kleurenblindheid. Dit betekent dat de grafieken niet rood en groen samen mogen bevatten. [2.3]
- In de titel van grafieken moet de relatie tussen de x en y as beschreven zijn en in de subtitel moeten de eenheden genoemd worden.[2.3]
- Formaat van de grafieken moet voldoen aan een ratio van 1/1.2 en 1/2.2 (lengte/breedte verhouding)<sup>[2.3]</sup>

Wensen behandelaar:

- De privacy van de patiënt moet beschermd worden, om zo Reade een veilige omgeving te maken voor patiënten. [2.2.2]
- De patiëntcode van de proefpersoon en naam van de test moeten op een logische plek aanwezig zijn, zodat het duidelijk voor de behandelaar is over welke meting dit gaat. <sup>[2.2.2]</sup>

#### Ontwerpvisie

Het ontwerpen en bouwen van een eenvoudig te gebruiken programma, met zo min mogelijk handelingen voor de hoofdgebruiker. Uit dit programma komen twee balansvisualisatiebestanden, die zo overzichtelijk mogelijk zijn gemaakt, voor optimale leesbaarheid voor behandelaren.

# <span id="page-14-0"></span>3. Ontwerpfase

In de ontwerpfase werd een product gebouwd, om zo te voldoen aan de eisen en wensen. Om te zorgen dat alle benodigde gegevens ingevuld konden worden en omdat de vraag van de behandelaren was om een keuze te hebben in grafieken, werd er een keuzemenu gebouwd.

Om een goed keuzemenu te maken, werd er eerst gekeken naar ontwerpmogelijkheden binnen Matlab om een keuzemenu te bouwen. Er is gekozen om van groot naar klein te werken. Dit betekent dat eerst de belangrijkste en grootste keuzes werden gemaakt en werd er daarna gekeken naar de kleinere onderdelen. Eerst is gekeken naar welke manieren binnen Matlab bestaan om een keuzemenu te bouwen. Hierna werden de onderdelen die binnen het keuzemenu moeten komen besproken en werden er keuzes gemaakt in hoe deze gegevens ingevoerd moeten worden. Nadat het keuzemenu ingericht was, is er gekeken naar het ontwerp van de grafieken en zijn er verschillende mogelijkheden tegen elkaar afgewogen. Nadat deze belangrijkste designonderdelen waren gekozen, zijn er nog een aantal extra onderdelen geïmplementeerd die ervoor zorgen dat er minder foutmeldingen optreden en onderdelen die het gebruiksgemak bevorderen. Dit gaat onder andere om waar en hoe de visualisaties die gemaakt worden opgeslagen worden en hoe nieuwe normdata geïmplementeerd worden.

De keuzes binnen deze onderdelen werden gemaakt aan de hand van de opgestelde eisen in het vorige hoofdstuk en door de opties hierbinnen af te wegen met de relevante wensen. Bij de keuze van ontwerpmogelijkheid van het keuzemenu zal er gebruik worden gemaakt van een Harris profile en de relevante wensen van hoofdstuk 2.4. In dit Harris profile werden de relevante wensen een score gegeven tussen de min twee tot plus twee.

Door beperkte keuzes binnen het bouwen van de onderdelen binnen het keuzemenu werd geen Harris profile gebruikt, omdat deze keuzes te beperkt waren. Als er beperkte keuzes waren werd de keuze woordelijk onderbouwd, met eventuele extra artikelen of redenaties. Deze keuzes werden door de onderzoeker gemaakt.

#### <span id="page-14-1"></span>3.1 Ontwerpmogelijkheden keuzemenu

#### 3.1.1 Dialog box

Er zijn drie manieren gevonden om een keuzemenu te maken binnen Matlab. De eerste manier van het bouwen van een keuzemenu is het gebruik van een zogenoemde 'dialog box' (zie figuur 6). Het voordeel hieraan is dat het snel inlaadt en het dus weinig wachttijd kost. Daarnaast is er niet veel code nodig om tot een gewenst resultaat te komen. Een

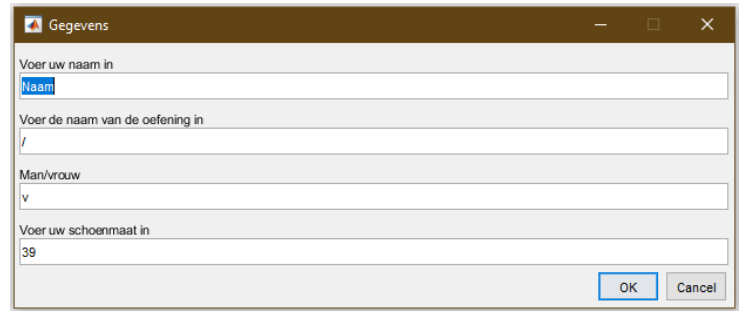

*Figuur 6: Voorbeeld 'dialog box' die gebruikt wordt voor de 3D-visualisatie van de IWW*

voordeel van weinig code is dat het overzichtelijk blijft en goed aan te passen voor een eventueel vervolgonderzoek. Wel moet alles handmatig ingevuld worden door de gebruiker en kan er geen gebruik gemaakt worden van radio buttons (zie figuur 7), checkboxes (zie figuur 8) of dropdownmenu's, dus is er gekeken naar andere opties.

#### 3.1.2 AppDesign

Een andere optie is AppDesign. Dit is een apart deel binnen Matlab, waarin applicaties gebouwd kunnen worden, door onderdelen naar een lege app te slepen. Een voorbeeld van zulke onderdelen zijn radio buttons (zie figuur 7). Matlab zelf bouwt dan de code voor het visuele gedeelte op de achtergrond. Om alle knoppen en functies te laten werken, moet er wel handmatig code geschreven worden. Het nadeel van deze methode is dat de code niet zo ingericht kan worden als de maker dit zelf zou willen. Hierdoor is er minder overzicht tijdens het bouwen en als er een

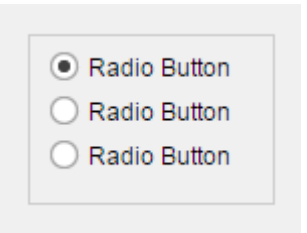

*Figuur 7: voorbeeld van radio buttons*

minimalistisch design wordt gebouwd, blijft de code minder overzichtelijk dan mogelijk is met de andere opties.

#### 3.1.3 Handmatig bouwen GUI

De laatste manier voor het bouwen van een keuzemenu is om handmatig een GUI te bouwen. GUI staat voor Graphical User Interface. Dit heeft ongeveer dezelfde mogelijkheden als de AppDesign. Het grote voordeel hieraan is dat het onderdeel per onderdeel opgebouwd kan worden, om te blijven controleren of alles werkt en langzamerhand alles te implementeren. Omdat alles handmatig gebouwd wordt, geeft dit veel controle aan de bouwer van het keuzemenu, vooral ook in de opbouw van de code. Doordat de structuur van de code zelf kan worden bepaald, kan er een overzichtelijke code geschreven worden, die goed aan te passen is voor een eventueel vervolgonderzoek.

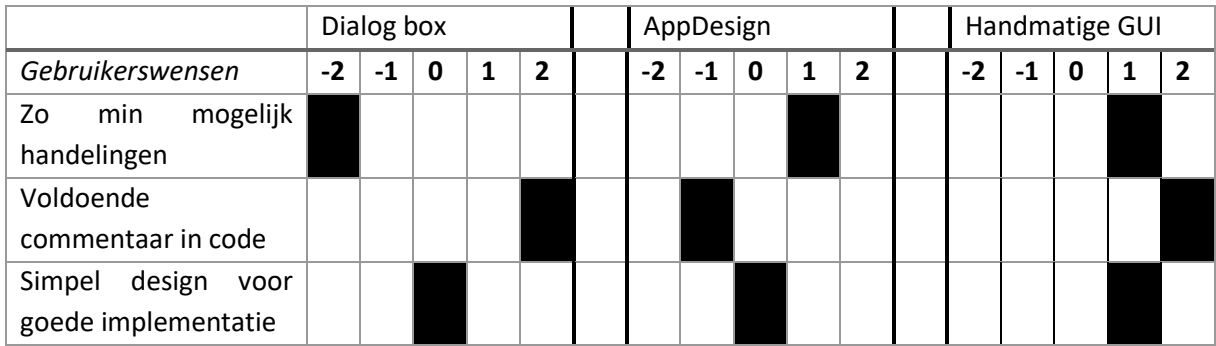

*Tabel 1: Harris profiles keuzemenu*

Aan de hand van het Harris profiles (zie tabel 1) wordt gekozen voor het handmatig bouwen van de GUI. De Dialog box komt er relatief goed uit, maar scoort te negatief op zo min mogelijk handelingen voor de gebruiker, terwijl dit een belangrijk onderdeel is van het maken van dit keuzemenu. Ook de AppDesign doet het niet slecht, maar het goed kunnen toevoegen van commentaar binnen de code is vrij essentieel als er met een volgende opdracht de normdata geïmplementeerd moet worden. Als het zelf gebouwd wordt, kan er gezorgd worden dat de volgorde van de code simpel en logisch blijft, door het toevoegen van commentaar. Dit kan ook binnen AppDesign, maar er is hoge waarschijnlijkheid dat onderdelen van de normdata op verschillende plekken ingevoerd moet worden. Bij een eigen geschreven code is het mogelijk deze zo te groeperen dat dit maar op één plek toegevoegd hoeft te worden.

#### <span id="page-16-0"></span>3.2 Onderdelen keuzemenu

Zoals al eerder benoemd, zijn de onderdelen van het keuzemenu de patiëntcode van de proefpersoon, naam van de oefening, keuze van grafieken en weergave, geslacht en schoenmaat.

In het bouwen van een keuzemenu zijn er verschillende opties in het gebruik van onderdelen. Het is namelijk tijdrovend om de naam van de oefening en de keuze in grafieken handmatig in te typen. Als dat geen probleem zou zijn, zou de Dialog box een betere optie zijn geweest. Het is veel makkelijker voor de gebruiker om slechts iets aan te klikken, een knop of een radio button (zie figuur 7). Ook worden er zo geen fouten gemaakt in de invoer van de juiste namen van oefeningen of grafieken, want als er spellingsfouten worden gemaakt bij deze, dan zal de code niet (correct) werken. Hieronder wordt per categorie van informatie die ingevoerd moet worden behandeld welke opties hier mogelijk zijn en welke er gekozen wordt, aan de hand van voor- en nadelen. Deze categorieën zijn: patiëntgegevens, selectie van grafieken en selectie van oefening. Deze worden ook op deze manier gegroepeerd bij het maken van het keuzemenu, zodat er goed overzicht blijft van wat er ingevoerd moet worden.

#### 3.2.1 Patiëntgegevens

Hier wordt gekozen voor een patiëntcode in plaats van de naam van de patiënt, om zo beter privacy te kunnen waarborgen. De patiëntcode van de proefpersoon zal ingevuld moeten worden in een tekstveld, daar is lastig een keuze in te maken. Hier kan ook een alternatieve tekst ingevuld worden, onder welke naam de gebruiker de oefening wil opslaan. Deze moet handmatig ingevuld worden.

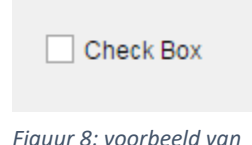

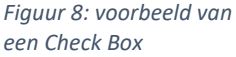

De schoenmaat wordt handmatig ingevuld, of dit zou eventueel ook gekozen kunnen worden met een dropdown menu. Dit kost evenveel kliks als het intoetsen van de schoenmaat. In dit dropdown menu moeten alle mogelijke volwassen schoenmaten komen, wat ervoor zorgt dat de gebruiker moet zoeken naar de goede schoenmaat. Dit kost veel tijd, in vergelijking met het intoetsen van de schoenmaat. Daarom is gekozen voor het handmatig intoetsen van de schoenmaat. Hierbij is gekozen voor een tekst vak, waar alleen cijfers ingevuld kunnen worden. Dit kan eventuele foutmeldingen voorkomen, doordat er geen letters en andere tekens ingetoetst kunnen worden.

Voor het geslacht kan er het beste een optie gekozen worden waarin er maar één keuze mogelijk is. Dat zijn radio buttons of een dropdown menu (figuur 11). Een dropdown menu kost hier twee kliks; één om de dropdown menu te openen, één om een keuze te maken. Voor de eenvoud wordt hier dus gekozen voor radio buttons.

In figuur 9 is te zien hoe het gedeelte 'Patiëntgegevens' eruit komt te zien aan de hand van bovengenoemde argumentatie.

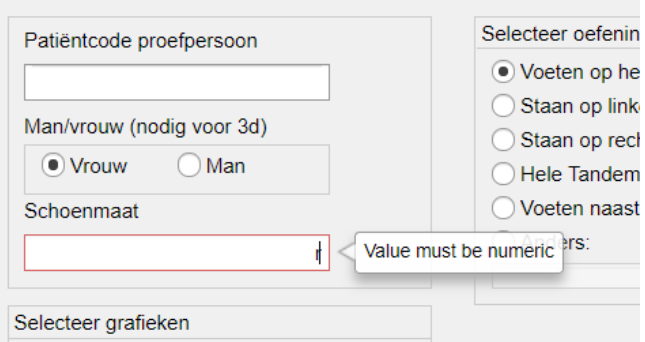

*Figuur 9: Patiëntgegevens gedeelte van keuzemenu*

17

## 3.2.2 Selectie grafieken

Voor het selecteren van grafieken en/of bewegende visualisaties zal er een onderdeel gebruikt moeten worden waarin meerdere mogelijkheden aangevinkt kunnen worden. Hierbij zijn de checkboxes de meest logische oplossing, omdat het andere alternatief het handmatig invoeren is, wat onnodig veel werk kost en gevoelig is voor typefouten.

Voor het selecteren van een aanzicht van de 3D-visualisatie zijn er radiobuttons toegevoegd voor de twee opties die het meest werden gewaardeerd door de behandelaren, de Isometrische weergave en het bovenaanzicht (zie figuur 10).

# 3.2.3 Selectie oefening

Voor het invoegen van normdata is het gewenst dat dit kan per soort oefening. Dit omdat normdata niet hetzelfde zal zijn voor elke oefening. Bij de selectie van de oefening is dus gewenst dat er maar één mogelijkheid aangevinkt wordt.

Verder is het handig om een aanpasbare optie toe te voegen, voor eventuele testrondes of voor oefeningen die niet tot de lijst behoren. Er zijn twee manieren waarop dit mogelijk is. De eerste optie is het gebruik van een aanpasbaar dropdown menu (zie figuur 11). Het voordeel hiervan is dat het *Figuur 11: voorbeeld van*  weinig ruimte inneemt in het keuzemenu, waardoor het overzichtelijk blijft. Hierbij komt wel kijken dat eerst het dropdown menu aangeklikt moet worden,

voordat de opties zichtbaar zijn. Hierdoor komt er een extra click van de gebruiker bij.

Een andere optie is het gebruik van radio buttons (zie figuur 7). Het voordeel hiervan is dat alle opties direct zichtbaar zijn. Hierdoor kan er vergeleken worden tussen de oefeningen en gekozen worden voor de best passende optie. Het nadeel ervan is, dat het bij meer dan zes opties onoverzichtelijk kan worden, omdat er te veel informatie op het scherm weergegeven moet worden (UX World, 2021).

De keuze tussen radio buttons en een dropdown menu komt vaker voor, vooral bij het maken van enquêtes. Als er gekeken wordt naar de algemene richtlijnen voor de keuze tussen deze twee, worden de snelheid van de keuze en het aantal opties in de selectie als belangrijkste criteria genoemd. De snelheid van keuze is groter bij de radio buttons, dus zal in eerste instantie gekozen worden voor de radio buttons. Dit omdat het aantal kliks en snelheid van gebruik voorop staat. Ook zijn er in de voorbeeld dataset vijf statische oefeningen gemeten, dus dit komt nog niet boven de maximaal van zes keuzes uit.

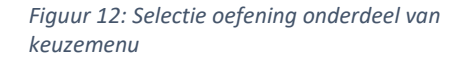

Selecteer oefening

◯ Anders:

O Voeten op heupbreedte Staan op linkerbeen Staan op rechterbeen ◯ Hele Tandem ◯ Voeten naast elkaar

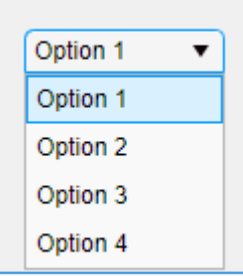

*een dropdown menu*

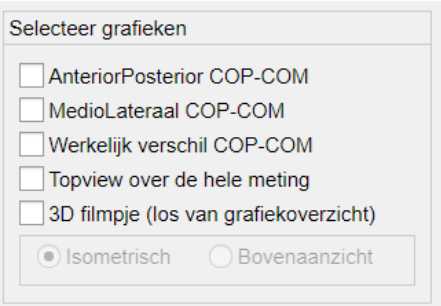

*Figuur 10: Selectie grafieken onderdeel van* 

*keuzemenu*

#### <span id="page-18-0"></span>3.3 Mogelijkheden grafieken

In de voorbereiding op het gesprek met de behandelaren waren er vier grafieken voorbereid, weergegeven op verschillende manieren. Omdat drie van de vier grafieken de COP-COM data ten opzichte van de tijd weergeven, wordt nu eerst behandeld hoe deze COP-COM grafieken het beste weergegeven kunnen worden. De drie COP-COM grafieken waar het hier over gaat zijn het verschil in afstand tussen het drukpunt en het zwaartepunt in de anterior-posterior richting; het verschil in afstand tussen drukpunt en zwaartepunt in de medio-laterale richting en de werkelijke afstand tussen het drukpunt en het zwaartepunt. De vierde grafiek die ook weergegeven moet worden, is het bovenaanzicht van het drukpunt en zwaartepunt over de gehele meting.

De grafieken die de vergelijking tussen het drukpunt en het zwaartepunt laten zien waren lastig te begrijpen volgens de behandelaren. Om deze beter begrijpelijk te maken zijn er betere titels toegevoegd en is er een nieuwe grafiek ontworpen waarin het verschil in afstand tussen het drukpunt en het zwaartepunt eenvoudiger uit te lezen is (zie figuur 13 voor deze drie grafieken). Deze bestaat uit één lijn,

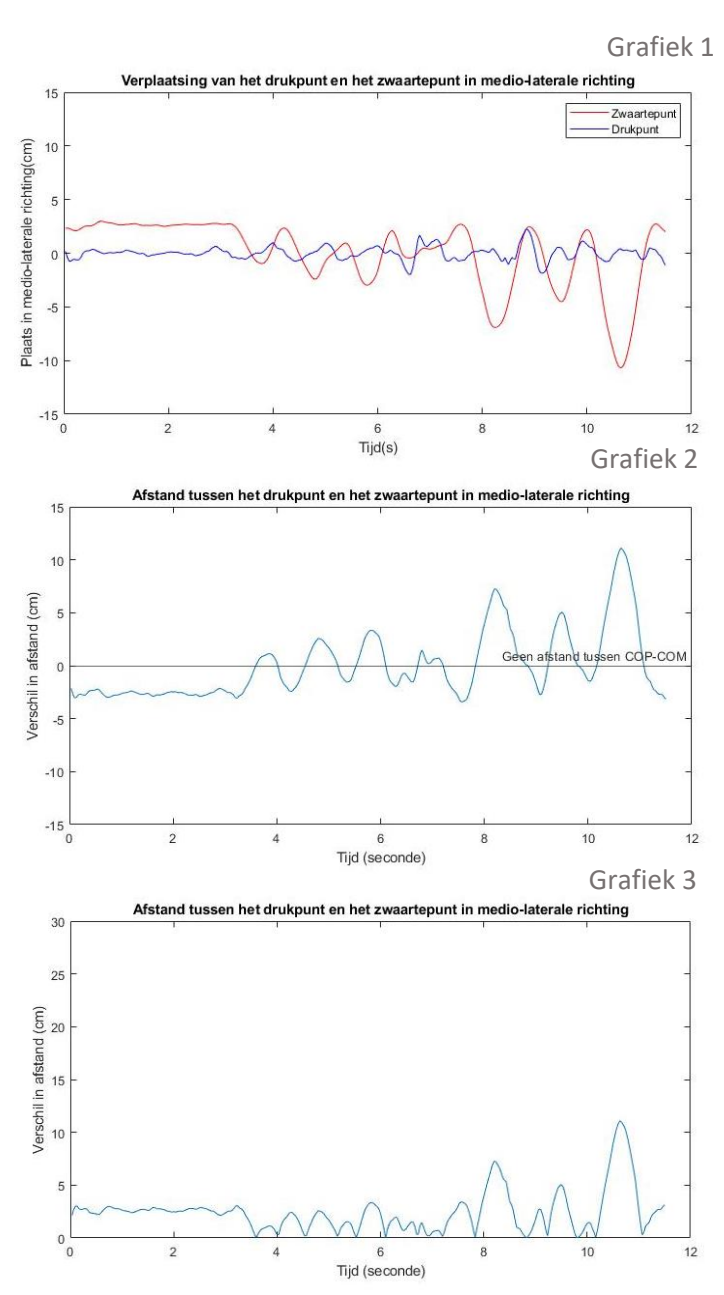

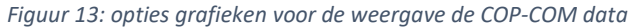

vergeleken met de twee andere grafieken die beide twee lijnen bevatten. Grafiek 1 in figuur 13 bevat zowel de positie van het drukpunt als het zwaartepunt. Hier is slecht in te zien wat het verschil is tussen het drukpunt en zwaartepunt. De tweede grafiek laat het verschil tussen het drukpunt en zwaartepunt zien, ten opzichte van een '0-lijn'. Als deze COP-COM lijn kruist met deze '0-lijn', dan overlappen het drukpunt en het zwaartepunt. Dan is er geen verschil tussen de plaats van het drukpunt en zwaartepunt in dat specifieke moment.

De derde en laatste grafiek doet hetzelfde als de grafiek met de '0-lijn', maar hierbij begint de grafiek bij 0 in de y as. Er bestaat dus geen 'negatief' verschil. In deze grafiek is beter uit te lezen wat het verschil in afstand tussen het drukpunt en zwaartepunt is, omdat de afstand nooit negatief wordt. Ook is hierin de hoogte van de grafiek de afstand tussen het drukpunt en het zwaartepunt. Dus hoe hoger,

hoe verder deze afstand is. Deze grafiek valt ook beter te vergelijken met andere metingen, omdat er slechts op één plek zichtbaar is hoe hoog de piek is. In grafiek 2 van figuur 13, kan zowel een piek onder als boven de '0-lijn' optreden. Hierdoor wordt vergelijken lastiger.

#### Grafiek 1:

- Voordeel: beweging van het drukpunt en het zwaartepunt zijn goed te zien
- Nadeel: Het verschil in afstand tussen het drukpunt en het zwaartepunt is slecht te zien.

#### Grafiek 2:

- Voordeel: Verschil tussen het drukpunt en het zwaartepunt is beter af te lezen dan bij grafiek 1
- Nadeel: De afstand tussen het drukpunt en het zwaartepunt is minder goed te vergelijken met andere grafieken, doordat negatieve afstand ook afstand is tussen het drukpunt en zwaartepunt.

Grafiek 3:

- Voordeel: verschil in afstand tussen het drukpunt en het zwaartepunt is duidelijk.
- Nadeel: de beweging die het drukpunt en het zwaartepunt maken is niet goed uit te lezen.

Omdat de grafieken zo simpel mogelijk en zo goed mogelijk te begrijpen moeten zijn en het doel van deze grafieken is om de afstand tussen het drukpunt en het zwaartepunt weer te geven, wordt er hier gekozen voor grafiek type 3. Aan de hand van de opgestelde voor- en nadelen wordt er door de onderzoeker gekozen voor deze optie. Verplaatsing van het drukpunt en het zwaartepunt tijdens de gehele meting

Voor de vierde grafiek, het bovenaanzicht, zijn er geen alternatieven van weergave (zie figuur 14). Daarom wordt ervoor gekozen deze zo te laten. De vraag was wel of de positie van de voeten en het steunvlak toegevoegd kunnen worden, maar dit is ingewikkelder dan verwacht. Dit omdat de positie van de voeten niet altijd statisch is binnen de Kinect data en deze hierdoor niet eenvoudig weergegeven kan worden. Doordat dit een grote complexiteit heeft, is het niet haalbaar dit binnen dit afstudeerproject uit te voeren.

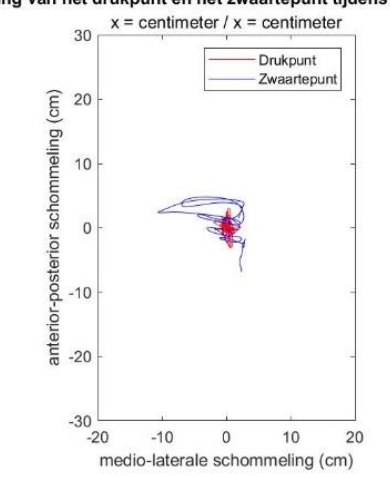

*Figuur 14: bovenaanzicht van zwaartepunt en drukpunt over de hele meting*

#### 3.4 3D-visualisatie - steunvlak

<span id="page-19-0"></span>Uit de interviews kwam naar voren als suggestie het steunvlak van de proefpersoon weer te geven in de 3D-visualisatie. Het steunvlak van een mens is de oppervlakte van de voeten en het gebied dat daartussen hoort. Deze valt niet exact na te bootsen, dus wordt er hier gebruik gemaakt van de voetlengte en voetbreedte. Zo ontstaat er een rechthoek waar de voeten in zouden moeten passen.

Voetlengte wordt al berekend door de code 'Voetlengte', die bij de code 'animate' hoort. Dit is ook de reden dat er om de schoenmaat wordt gevraagd binnen het keuzemenu. Hierdoor moet er alleen voetbreedte worden toegevoegd.

Voetbreedte verschilt per persoon en is niet te voorspellen aan de hand van geslacht of schoenmaat.

Echter blijkt uit onderzoek (zie tabel 2) dat de standaarddeviatie slechts 7 millimeter is. Omdat dit een klein verschil is vergeleken met het gemiddelde van 97 millimeter en niet in dit detail gemeten kan worden met de Kinect, wordt er gebruik gemaakt van de gemiddelde voetbreedte.

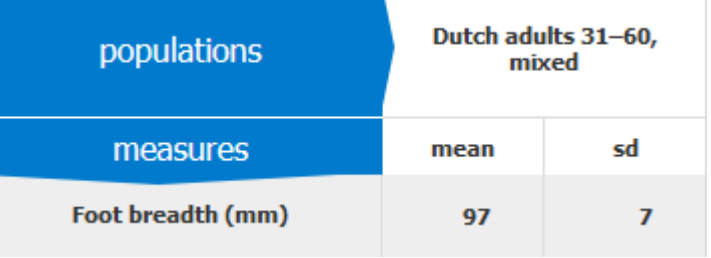

*Tabel 2: Dined tabel, dined2004/42, https://dined.io.tudelft.nl/*

#### <span id="page-20-0"></span>3.5 Extra toevoegingen

#### 3.5.1 Meldingen

Verder zijn er, om gebruikersfouten binnen Matlab te voorkomen, nog twee mogelijke foutmeldingen toegevoegd. Als de patiëntcode of schoenmaat niet is ingevoerd, verschijnt er bovenaan het keuzemenu rode tekst om hierop te wijzen (zie figuur 15). Dit voorkomt dat het programma niet werkt en vermindert verwerkingsproblemen.

#### 3.5.2 Structuur van de code

Om alles overzichtelijk te houden, zijn de codes van de 'animatekeuze' (zie figuur 16) en de COP-COM code apart gehouden en zijn alle stukken die niet nodig zijn en/of dubbel waren voor dit project er uitgehaald. Dit zorgt voor overzicht en geen onnodige stukken code die er als commentaar in staan. Zo is alles dat gerelateerd is aan het keuzemenu opgenomen in de code 'keuzemenu'. Hoogstwaarschijnlijk zal er een vervolgopdracht komen en door de gecreëerde structuur kan deze makkelijker uitgevoerd worden.

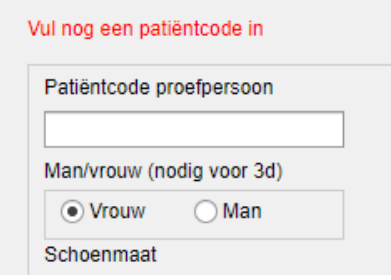

*Figuur 15: voorbeeld foutmelding*

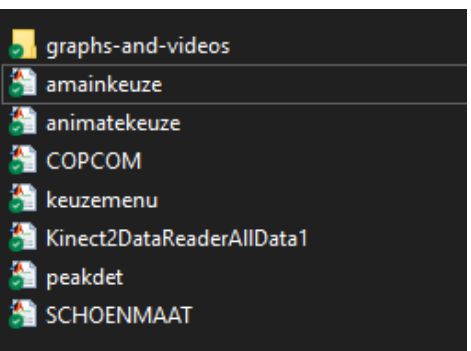

*Figuur 16: map met code voor de werking van het keuzemenu*

#### 3.5.3 Opslaan van analyse

De standaard manier van het opslaan van grafieken is het plotten van een grafiek en deze daarna handmatig op te slaan. In Matlab zijn er mogelijkheden om dit te automatiseren. Door het keuzemenu wordt nu al om een keuze in oefening gevraagd, door de patiëntcode van de patiënt hierbij te vragen, wordt de analyse automatisch opgeslagen onder 'P*atiëntcode, Naam oefening'.* Hierdoor wordt, als de sortering van de map is ingesteld op alfabetisch, alles automatisch gegroepeerd per patiënt. Het enige probleem hiermee is dat als er twee keer dezelfde oefening met een patiënt is uitgevoerd, dat er maar één versie opgeslagen wordt. Hierom is ervoor gekozen om de datum en tijd toe te voegen. Om een logische volgorde te krijgen binnen de map waarin alles is opgeslagen, wordt de volgorde: '*Patiëntcode, datum-tijd, naam oefening'.* Hierdoor wordt er eerst gesorteerd op naam, daarna op datum en daarna op het soort oefening (zie figuur 17).

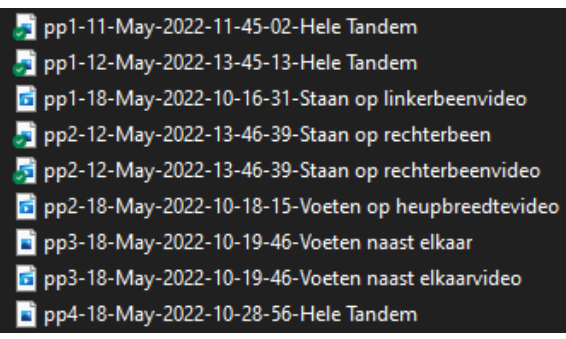

*Figuur 17: voorbeeld van bestandnamen van 3Dvisualisaties en grafieken*

Ook worden deze grafieken opgeslagen in een aparte map. Hierdoor staan niet de code en de grafieken en filmpjes van de gebruiker door elkaar. Dit is vooral handig omdat dit programma bestaat uit een heel aantal stukken code en als hier video's en grafieken tussen zouden komen te staan, dan zou dit chaos veroorzaken. Door deze chaos te voorkomen, wordt de map indeling overzichtelijker, zowel voor een eventuele vervolgopdracht, als voor de gebruiker die op zoek is naar alleen de weergaven.

#### 3.5.4 Implementatie nieuwe gegevens

#### *3.5.4.1 Nieuwe normdata*

Om nieuwe normdata toe te voegen, met eventuele nieuwe oefeningen, moeten er op twee plekken iets aangepast te worden in de code. Zoals in figuur 18 aangegeven is, is er in

%% radiobuttons to select exercise name %if the names of the buttons are changed, change them too in the 'case %1t the names of the buttons are changed, change them too in the<br>%exer' and for your own convenience also in the comments of 'nor<br>bg = uibuttongroup('Parent',fig,'Title','Selecteer oefening',... Position', [330 220 220 170]);  $\n$  pbl = uiradiobutton(bg, Text', Voeten op heupbreedte', 'Position', [10 130 15]);<br>  $\n$  pbl = uiradiobutton(bg, Text', 'Staan op linkerbeen', 'Position', [10 110 150 15]); the uiradiobutton(bg, Text', Staan op rechterbeen', Position', [10 90 150 15]);<br>
chd = uiradiobutton(bg, Text', Hele Tandem', 'Position', [10 90 150 15]);<br>
chd = uiradiobutton(bg, Text', Hele Tandem', 'Position', [10 70 15 pb<sub>3</sub> = uiradiobutton(bg, Text', 'Voeten naast elkaar', 'Position', [10 !<br>pb<sub>3</sub> = uiradiobutton(bg, 'Text', 'Voeten naast elkaar', 'Position', [10 !<br>pb<sub>6</sub> = uiradiobutton(bg, 'Text', 'Anders:', 'Position', [10 30 150 15]); sition', [10 50 150 15]); efbut = uieditfield(bg,'Enable','off','Position',[10 10 150 15],'ValueChangedFcn',@(efbut,event) efChangedBut(efbut)); bg.SelectionChangedFcn = @(bg,event) rbChanged(bg,efbut);

*Figuur 18: een deel code uit bijlage 4.1. Voorbeeld van gebruik van commentaar*

het commentaar geschreven wat er precies aangepast moet worden. Dit geldt voor de namen van de oefeningen. Voor de normdata zelf is er een aparte code geschreven, die te vinden is in bijlage 4.2, '*normdata.m*'. Door de plekken van herhalingen te minimaliseren en door er commentaar bij te schrijven, is er gepoogd de code en mogelijkheid tot aanpassen zo simpel mogelijk te houden. Als dezelfde oefeningen die nu geïmplementeerd zijn behouden worden, hoeft er slechts nieuwe normdata ingevuld te worden bij de code *'normdata.m'*. Momenteel is er gebruik gemaakt van de normdata (zie bijlage 3) aanwezig bij Reade Revalidatie. Dit was te geringe data om als goede normdata aan te nemen, maar dit is gebruikt als voorbeeld in de grafieken.

#### *3.5.4.2 Grafieknamen en grafieken*

De namen van de grafieken en de grafieken zelf hoeven slechts op twee plekken aangepast te worden.

*grafiek*

De eerste plek is op de naam van de checkboxes binnen het keuzemenu, de andere plaats is op de plek waar de grafiek wordt aangeroepen. Er is een functie gemaakt die de grafieken los aanroept, omdat er anders herhaling zou zijn in de code. Dit zorgt snel voor foutmeldingen. Hierom is er per grafiek een losse functie gebouwd, als voorbeeld, zie figuur 19.

```
function plotgraph1(Duur, COM_AP, COPx, normx)
   plot(Duur, abs(COPx-COM_AP), 'b')
   hold on
   yline(normx,'-',{'Normdata'})
    title('Afstand tusssen COP en COM in anterior-posterior richting')
   subtitle('x = seconde / y = centimeter')
   xlabel('Tijd(s)')ylabel('Verschil in afstand(cm)')
   legend('COP-COM')
   vlim([0 15])pbaspect([2.2 1 1])
andFiguur 19: voorbeeld van code uit bijlage 4.1, functie van plotten van
```
# <span id="page-22-0"></span>4. Eindresultaat

#### 4.1 Keuzemenu voor gebruiker

<span id="page-22-1"></span>Voor de gebruiker en het gebruiksgemak is er een keuzemenu gemaakt (zie figuur 20). Hier kan gekozen worden voor verschillende grafieken en verschillende aanzichten bij de bewegende weergave. Ook is hier de mogelijkheid om de patiëntcode in te voeren, dit is om later makkelijker de meting terug te vinden. Geslacht en schoenmaat zijn hier ook in te geven. Dit is nodig voor het goed aangeven van het steunvlak in de 3D-visualisatie.

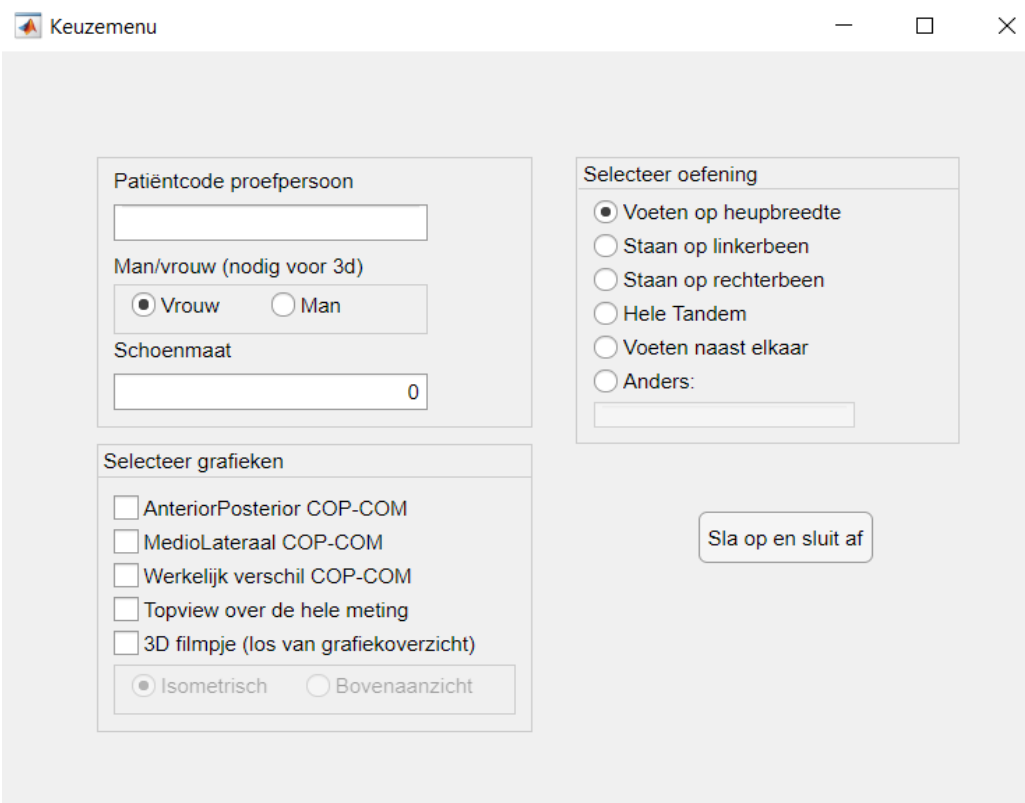

*Figuur 20: het keuzemenu*

Om dit programma voor de eerste keer te gebruiken is het verstandig gebruik te maken van de gebruikershandleiding (zie bijlage 2). Hierin staan de stappen beschreven om het programma te gebruiken voor het uitlezen van de COP-COM data, met bijbehorende grafieken. In de handleiding wordt uitgelegd hoe de meting uitgevoerd moet worden, hoe de data ingeladen moeten worden en waar de grafieken te vinden zijn.

Alle grafieken en filmpjes worden opgeslagen in één map, onder de naam *'Patiëntcode - datum-tijd naam oefening'.*

#### 4.2 Overzicht voor behandelaren

<span id="page-23-0"></span>In het overzicht voor behandelaren kan er uit vier grafieken worden gekozen. In figuur 21 wordt van alle vier een voorbeeld gegeven. Voorbeeld-normdata zijn gebruikt om aan te geven wat een maximale piek van het verschil tussen de plek van het drukpunt en het zwaartepunt zou mogen zijn binnen de grafieken.

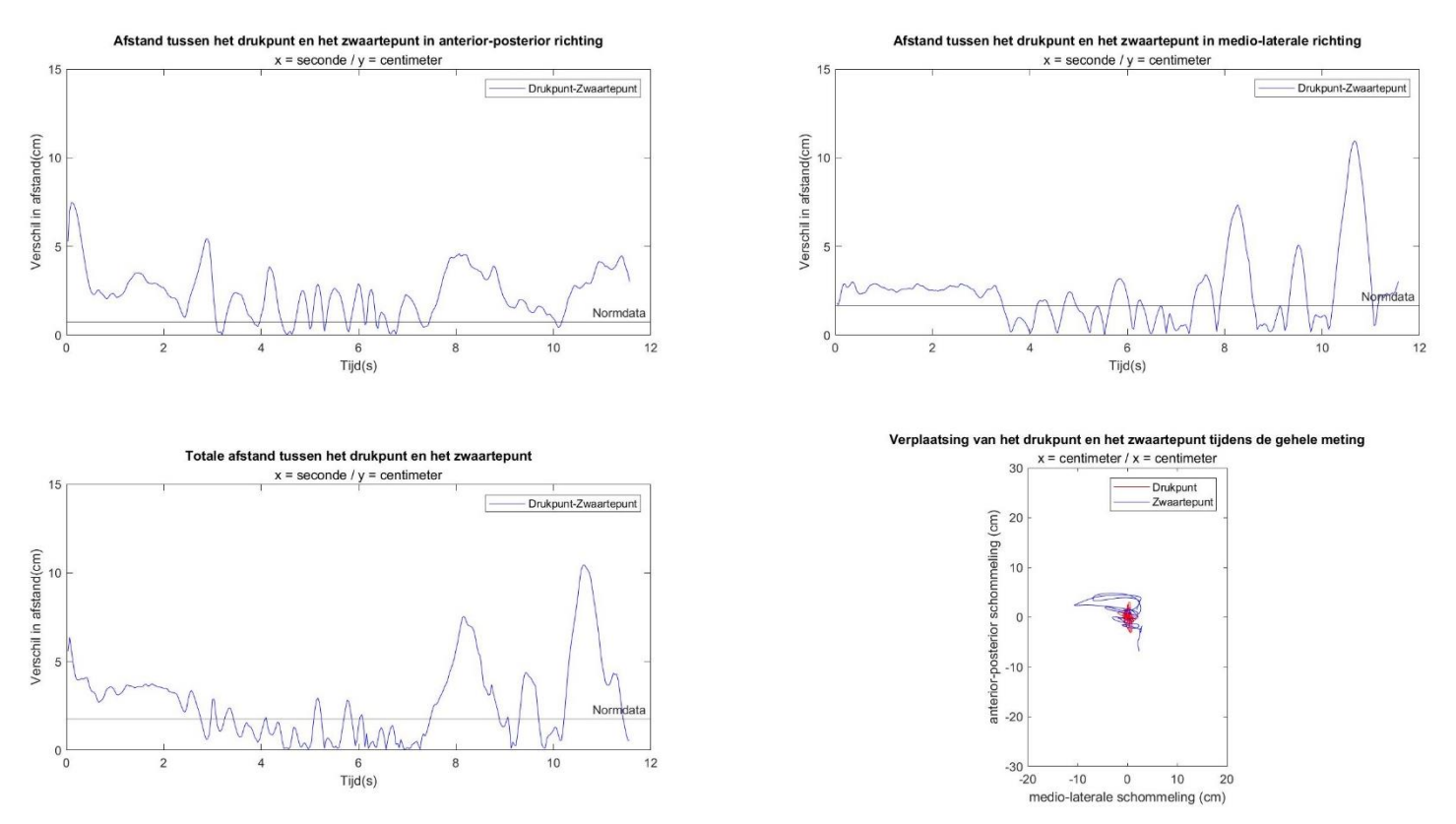

*Figuur 21: voorbeeld van overzicht grafieken*

De 3D-visualisaties zijn geplot, op een digitale schets van de krachtenplaat. Deze 3D-visualisaties kunnen gebruikt worden om de oefening van de proefpersoon opnieuw in te zien.

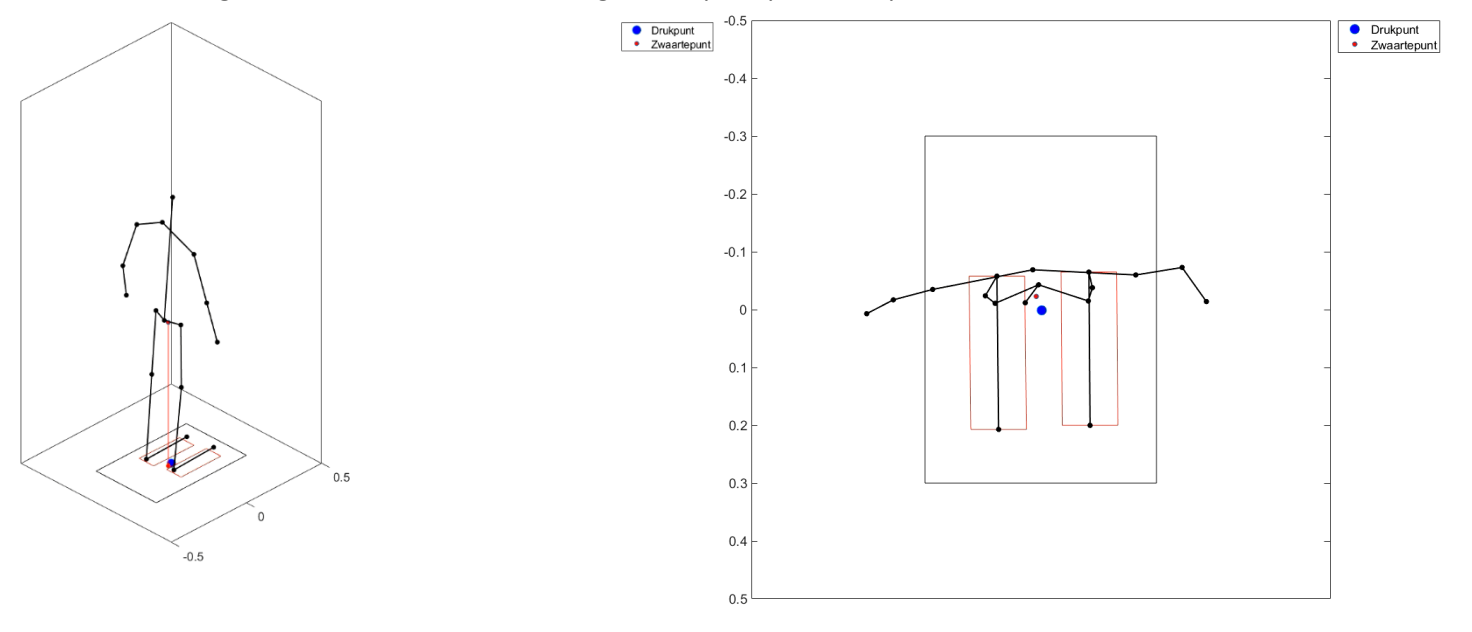

*Figuur 22: schermopname van 3D-visualisaties - Links: isometrisch aanzicht, Rechts: bovenaanzicht*

# <span id="page-24-0"></span>5. Evaluatie

Ter controle komen in dit hoofdstuk alle eisen en wensen aan bod. Deze eisen en wensen zijn beschreven in hoofdstuk 2 en verwerkt tot een werkend programma zoals beschreven in hoofdstuk 3. De meeste eisen en wensen zijn in hoofdstuk 3 besproken, maar een aantal zijn dit niet. Om te bewijzen dat aan een eis voldaan wordt, zal er worden verwezen naar de plek waar dit zichtbaar is. In de tabel hieronder staan de eisen of wensen en of ze behaald zijn of niet. Bij elke eis wordt er verwezen naar de hoofdstukken en paragrafen waarin deze behaald of benoemd zijn, dit gebeurt binnen blokhaken ([voorbeeld]). Het eindontwerp van het gemaakte programma is te zien in hoofdstuk 4. Deze evaluatietabel is ingevuld samen met de hoofdgebruiker.

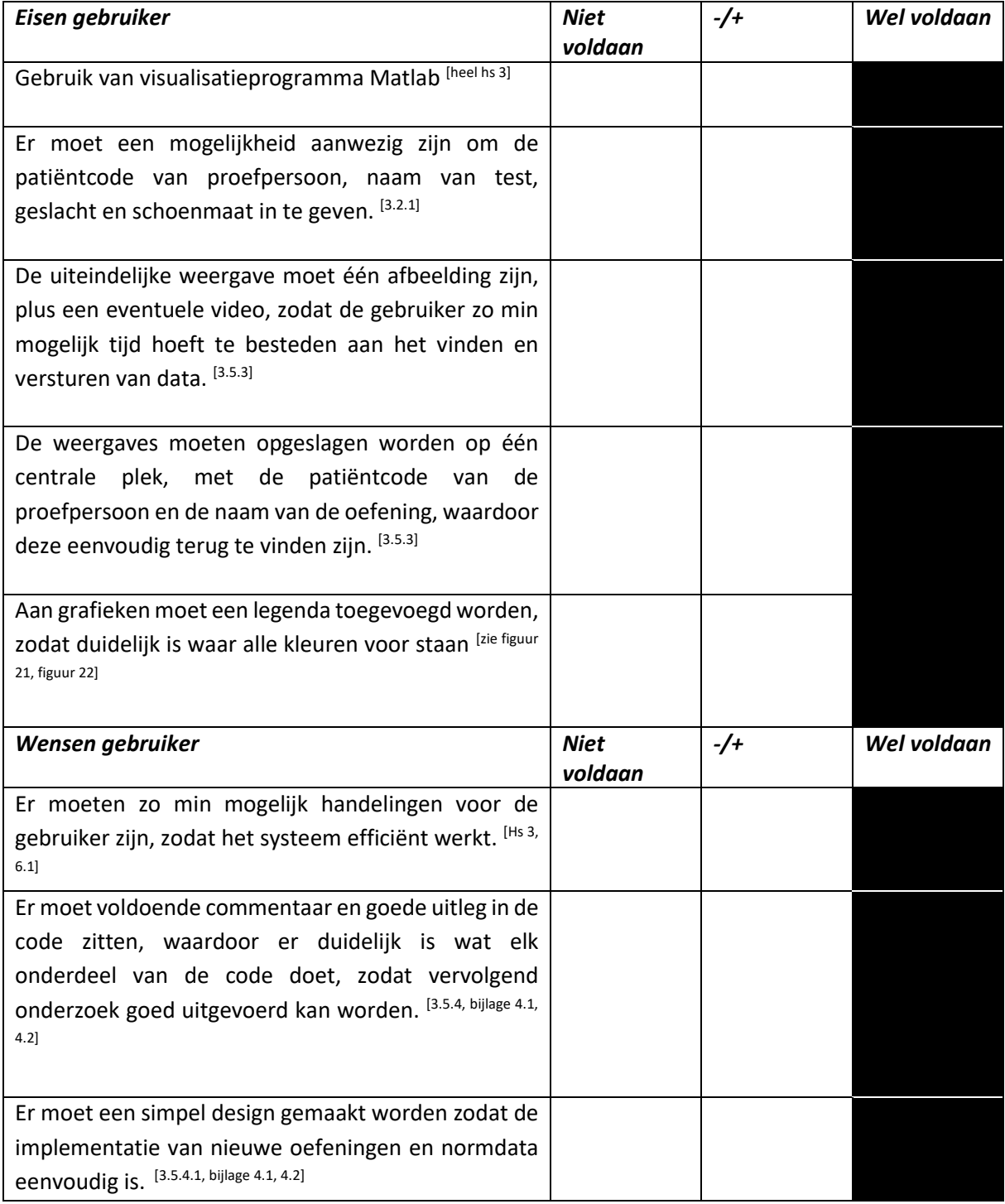

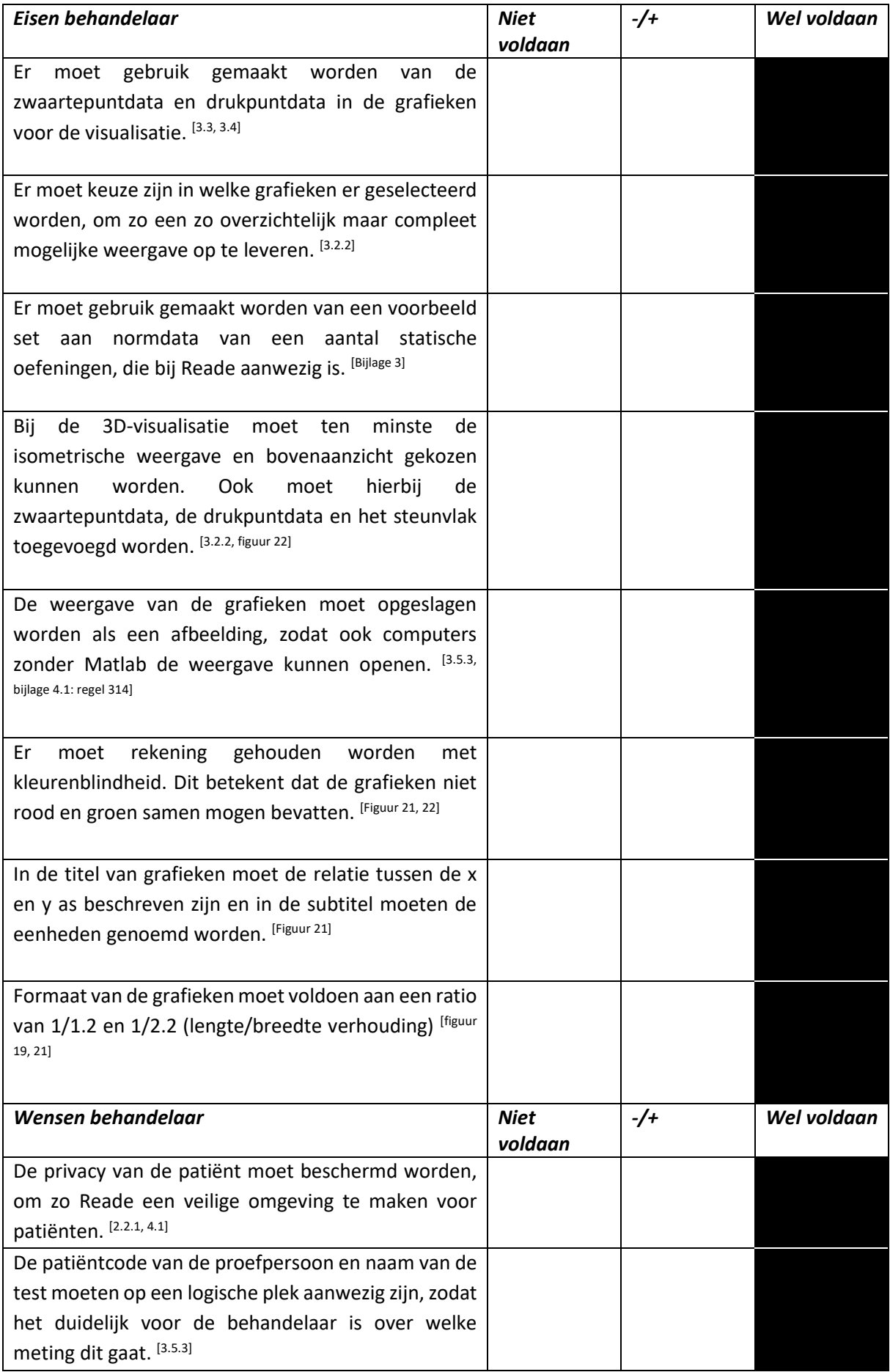

## <span id="page-26-0"></span>6. Discussie

Bij het ontwerpen van de balansweergaven en het bijbehorende keuzemenu is er voldaan aan alle opgestelde eisen, zoals aangegeven in hoofdstuk 4, 'Evaluatie'. In dit hoofdstuk wordt gereflecteerd op het project en wat hierin verbeterd had kunnen worden. Daarnaast worden ook enkele aanbevelingen gedaan die in een vervolgproject zouden kunnen worden toegevoegd of verder ontwikkeld. Het eerste deel gaat over de evaluatie van het opgeleverde product. Het tweede is een aanbeveling over welke test het beste geïmplementeerd kan worden. Hierna gaat het over aanbevelingen over de synchronisatie. Afsluitend worden nog een aantal ideeën besproken die tijdens de ontwikkeling op zijn gekomen, maar omwille van de tijd buiten dit project vielen.

#### 6.1 Evaluatie met behandelaren en gebruiker

<span id="page-26-1"></span>Er is geen eindevaluatie gehouden met behandelaren. Dit was deels praktisch omdat het lastig was een afspraak met hen te maken hiervoor, maar ook omdat één van de voornaamste punten die de behandelaren graag geïmplementeerd zouden willen zien, de normdata, nog niet goed is. Het verzamelen hiervan viel namelijk buiten de scope van deze opdracht. Omdat volledige normdata nog niet is toegevoegd, is het aan te raden nog een vervolgonderzoek te doen, waarin verder onderzocht wordt welke vervolg balanstest het beste is en waarin normdata verzameld wordt. Zodra er een prototype is waarin goede normdata zijn opgenomen, kan een evaluatiegesprek met de behandelaren productief zijn voor verdere ontwikkeling van het product, omdat er dan een goed bruikbaar prototype is met accurate data.

Er is wel een evaluatie gedaan met de hoofdgebruiker, de bewegingswetenschapper die de apparatuur bedient. Deze was erg tevreden met hoe eenvoudig het programma in gebruik is. Over de handleiding (bijlage 2) werd aangegeven dat deze praktisch is, ook voor eventuele andere gebruikers in de toekomst.

Wel gaf de hoofdgebruiker aan dat een aantal toevoegingen fijn zouden zijn, waaronder het steunvlak in figuur 22 (rechtsonder), het bovenaanzicht. Er is een poging gedaan maar het programmeren kostte te veel tijd. Bij elke verschillende oefening moet namelijk het steunvlak anders zijn, bijvoorbeeld bij het staan op één been of het staan met voeten op heupbreedte. Er is gepoogd de gemiddelde voetenstand toe te voegen om een benadering te maken, maar dit is niet gelukt. Omdat er voor het ontwerpen en maken van dit programma maar beperkte tijd was, is ervoor gekozen het steunvlak weg te laten. In een vervolgonderzoek zou bij grafiek vier, het bovenaanzicht, het steunvlak alsnog toegevoegd kunnen worden.

Andere feedback uit de evaluatie was de vraag naar een legenda in de bewegende visualisaties, deze is wel met succes geïmplementeerd.

#### 6.2 Implementatie specifieke test

<span id="page-26-2"></span>Uit het oriënterende gesprek met de behandelaren aan het begin van dit project (hoofdstuk 2.2.2) werd duidelijk dat een vertaalslag tussen de meetresultaten van de COP-COM code en de praktijk nog onvoldoende was en dat normdata hierin veel zou helpen. In dit gesprek werd aangegeven dat als de behandelaren gebruik willen maken van dit systeem, dit zou zijn als vervolgtest op de Berg Balance Scale. Als er gekozen wordt voor een tweede test, betekent dit dat de Berg Balance Scale niet voldoende was voor het uitzoeken van hoe de balans bij de patiënt is. Dit gebeurt in sommige gevallen als de compensatie van een patiënt te goed is. Deze zou uitgevoerd kunnen worden op de krachtenplaat in combinatie met de IWW, om dit exacter te meten en te kunnen bestuderen.

Zoals aangegeven in hoofdstuk 2.2.2 zijn er twee testen die in aanmerking komen om geïmplementeerd te worden in een eventuele vervolgopdracht. Dit gaat om de Dynamic Gait Index en de MiniBESTest. Uit het korte literatuuronderzoek dat toen is uitgevoerd, bleek dat de MiniBESTest het meeste statische oefeningen bevat die op de krachtenplaat uitgevoerd kunnen worden. Dit komt omdat statische oefeningen het beste aansluiten bij de huidige manier van synchroniseren (zie paragraaf 6.3) en omdat voor statische oefeningen makkelijker normdata te verzamelen en toe te voegen is.

Welke test er mogelijk gekozen gaat worden, van belang is dat er goede normdata komt van de gekozen test, die goed geïmplementeerd wordt. In dit onderzoek is er niet veel onderzoek gedaan naar normdata en hoe deze toe te passen, dus het is aan te raden dit in een vervolgonderzoek toe te voegen.

#### 6.3 Synchronisatie

<span id="page-27-0"></span>Momenteel wordt er gesynchroniseerd door een stap op de krachtenplaat te zetten. Dit is aangehouden vanuit de vorige opdracht van Reijnierse (2021). De eerste stap op de krachtenplaat met de Kinect valt goed uit te lezen in Matlab en deze wordt handmatig aangegeven in de krachtenplaatdata, zie bijlage 2, stap 3 in de gebruikershandleiding. In een vervolgopdracht zou het goed zijn om te kijken of dit ook automatisch gedaan kan worden. Dit zou de gebruiker tijd en werk schelen, met het aanklikken van de toppunten in de grafiek.

Ook zou het goed zijn om te onderzoeken of het mogelijk is op een andere manier te synchroniseren. Hierdoor zouden de testen direct op de krachtenplaat kunnen beginnen. Dit maakt het testen met dit programma toegankelijker voor patiënten met mindere balans. Doordat er nu eerst een stap op de krachtenplaat gezet moet worden voordat de echte test begint, wordt de test complexer en kan er niet in goede balans begonnen worden aan de oefening.

#### 6.4 Aanbevelingen code

<span id="page-27-1"></span>In de bewegende 3D-visualisatie wordt het steunvlak nu per voet aangegeven en is er niet één vlak van gemaakt. Het zou mooier zijn als hier één vorm van gemaakt wordt. Dit wordt ingewikkelder als er daarna op één voet gestaan wordt, omdat dan het steunvlak enkel de voet is waarop gestaan wordt. In het kader van tijd viel het oplossen hiervan buiten de scope van de opdracht. Het is nu functioneel en duidelijk, maar het zou met deze aanpassingen mooier gemaakt kunnen worden.

In de ontwerpfase (hoofdstuk 3.2.2) wordt aangegeven dat door het beperkt aantal oefeningen er nu gekozen is voor het gebruik van radio buttons. Als er in de toekomst meer oefeningen toegevoegd worden, zal dit het beter overgezet kunnen worden naar een dropdown menu. Dit om de overzichtelijkheid van het menu te behouden.

# <span id="page-28-0"></span>7. Conclusie

Deze scriptie beschrijft het proces waaruit een gebruiksvriendelijk keuzemenu is voortgekomen voor het visualiseren van balansdata. De hoofdvraag die hierbij is opgesteld luidt:

*"Hoe kan data, met betrekking tot balanstaken, die verzameld worden met de krachtenplaat en Interactive Walkway overzichtelijk weergegeven worden en gemakkelijk in te zien zijn voor behandelaren, en gebruiksvriendelijk worden gemaakt voor de gebruiker?"*

Er is een keuzemenu ontworpen waarin de relevante patiëntgegevens ingevoerd kunnen worden en waarin eenvoudig een keuze gemaakt kan worden gemaakt in de weer te geven grafieken. Uit dit programma komt één afbeelding en een eventuele bewegende 3D-visualisatie. Deze bestanden kunnen geopend worden op elke computer, doordat het formaat niet programma-gebonden is. Dit voorkomt logistieke obstakels in het doorsturen en inzien van de grafieken. Aan de hand van onderzoek naar algemene richtlijnen voor weergave van grafieken en te spreken met de behandelaren is er een zo overzichtelijk mogelijke weergave van de grafieken gemaakt.

Doordat er rekening is gehouden met het aantal kliks voor de hoofdgebruiker en er één centraal keuzemenu is gemaakt, is dit programma zo gebruiksvriendelijk mogelijk gemaakt. Doordat normdata voor balansoefeningen ontbreekt is er gebruik gemaakt van voorbeeldnormdata, om weer te geven hoe het eruit zou moeten te komen zien.

Voor een vervolgonderzoek wordt geadviseerd nog naar de manier van synchroniseren te kijken, om normdata te verzamelen voor de MiniBESTest en deze te implementeren.

#### <span id="page-29-0"></span>Literatuurlijst

- Berg, K., Wood-Dauphine, S., Williams, J. i., & Gayton, D. (1989). Measuring balance in the elderly: Preliminary development of an instrument. *Physiotherapy Canada, 41*(6), 304-311. doi:10.3138/ptc.41.6.304
- Blum, L., & Korner-Bitensky, N. (2008a). Usefulness of the berg balance scale in stroke rehabilitation: A systematic review. *Physical Therapy, 88*(5), 559-566. doi:10.2522/ptj.20070205
- Blum, L., & Korner-Bitensky, N. (2008b). Usefulness of the berg balance scale in stroke rehabilitation: A systematic review. *Physical Therapy, 88*(5), 559-566. doi:10.2522/ptj.20070205
- Bohannon, R. W., Larkin, P. A., Cook, A. C., Gear, J., & Singer, J. (1984). Decrease in timed balance test scores with aging. *Physical Therapy, 64*(7), 1067-1070. doi:10.1093/ptj/64.7.1067
- Cakit, B. D., Nacir, B., Erdem, H. R., Karagoz, A., & Saracoglu, M. (2011). Fear of falling, fall risk and disability in patients with rheumatoid arthritis / romatoid artritli hastalarda dusme korkusu, dusme riski ve disabilite. *Turkish Journal of Rheumatology, 26*, 217+. Retrieved from [https://link.gale.com/apps/doc/A292713759/HRCA?u=anon~16bcfe00&sid=googleScholar](https://link.gale.com/apps/doc/A292713759/HRCA?u=anon~16bcfe00&sid=googleScholar&xid=2f6f68ea) [&xid=2f6f68ea](https://link.gale.com/apps/doc/A292713759/HRCA?u=anon~16bcfe00&sid=googleScholar&xid=2f6f68ea)
- Eldermans-Geerts. (2022, 3 mei). *Camera's in de zorg: wat mag wel en wat niet?* Geraadpleegd op 10 juni 2022, van [https://www.eldermans-geerts.nl/blog/cameras-in-de-zorg-wat-mag-wel-en](https://www.eldermans-geerts.nl/blog/cameras-in-de-zorg-wat-mag-wel-en-wat-niet/)[wat-niet/](https://www.eldermans-geerts.nl/blog/cameras-in-de-zorg-wat-mag-wel-en-wat-niet/)
- Few, S. (2008, februari). *Practical Rules for Using Color in Charts*. Perceptual Edge. Geraadpleegd op 5 mei 2022, van https://nbisweden.github.io/Rcourse/files/rules\_for\_using\_color.pdf
- *How to Name a Graph: Tips for Writing Great Chart Captions*. (2017, 11 september). AnyChart News. Geraadpleegd op 5 mei 2022, va[n https://www.anychart.com/blog/2017/04/05/chart](https://www.anychart.com/blog/2017/04/05/chart-captions-title-graph-tips/)[captions-title-graph-tips/](https://www.anychart.com/blog/2017/04/05/chart-captions-title-graph-tips/)
- Larson, L., & Bergmann, T. F. (2008). Taking on the fall: The etiology and prevention of falls in the elderly. *Clinical Chiropractic, 11*(3), 148-154. doi:10.1016/j.clch.2008.06.001
- Legters, K. (2002). Fear of falling. *Physical Therapy, 82*(3), 264-272. doi:10.1093/ptj/82.3.264
- Mathworks. (2022, maart). *Company overview*. https://nl.mathworks.com/. Geraadpleegd op 10 juni 2022, van [https://nl.mathworks.com/content/dam/mathworks/handout/2022-company](https://nl.mathworks.com/content/dam/mathworks/handout/2022-company-factsheet-8-5x11-8282v22.pdf)[factsheet-8-5x11-8282v22.pdf](https://nl.mathworks.com/content/dam/mathworks/handout/2022-company-factsheet-8-5x11-8282v22.pdf)
- MATLAB. (2021). version 9.11.0.1809720 (R2021b). Natick, Massachusetts: The MathWorks Inc.
- Meetinstrumenten in de zorg. (2019, 13 december). *Mini Balance Evaluation Systems Test –*. Geraadpleegd op 17 mei 2022, van [https://meetinstrumentenzorg.nl/instrumenten/mini](https://meetinstrumentenzorg.nl/instrumenten/mini-balance-evaluation-systems-test/)[balance-evaluation-systems-test/](https://meetinstrumentenzorg.nl/instrumenten/mini-balance-evaluation-systems-test/)
- Meetinstrumenten in de zorg. (2020, 9 november). *Dynamic Gait Index –*. Geraadpleegd op 17 mei 2022, van<https://meetinstrumentenzorg.nl/instrumenten/dynamic-gait-index/>

Microsoft Corporation. (2022). *Microsoft Excel*. Retrieved from https://office.microsoft.com/excel

- Mikó, I., Szerb, I., Szerb, A., & Poor, G. (2017). Effectiveness of balance training programme in reducing the frequency of falling in established osteoporotic women: A randomized controlled trial. *Clinical Rehabilitation, 31*(2), 217-224. doi:10.1177/0269215516628616
- Pajala, S., Era, P., Koskenvuo, M., Kaprio, J., Tormakangas, T., & Rantanen, T. (2008). *Force Platform Balance Measures as Predictors of Indoor and Outdoor Falls in Community-Dwelling Women Aged 63–76 Years.* The Journals of Gerontology Series A: Biological Sciences and Medical Sciences, 63(2), 171–178. https://doi.org/10.1093/gerona/63.2.171
- Pollock, A. S., Durward, B. R., Rowe, P. J., & Paul, J. P. (2000). What is balance? *Clinical Rehabilitation, 14*(4), 402-406. doi:10.1191/0269215500cr342oa
- Reijnierse, T. (2021). Objectiveren van balanstaken door de Forceplate te koppelen aan de Interactive Walkway.
- Rozema, W. *(2020, 28 augustus). Mannensneaker of vrouwensneaker: dit is het verschil tussen de maten.* MAN. Geraadpleegd op 27 mei 2022*,* van https://man-man.nl/mannensneakervrouwensneaker-verschil-in-maten/
- Tufte, E. R. (1997). *The Visual Display of Quantitative Information* (2nd ed.). Amsterdam University Press[. http://www.econ.upf.edu/~michael/visualdata/tufte-aesthetics\\_and\\_technique.pdf](http://www.econ.upf.edu/~michael/visualdata/tufte-aesthetics_and_technique.pdf)
- UX World. (2021, 29 mei). *7 Rules of Using Radio Buttons vs Drop-Down Menus*. UX Design World Stories about UX, Usability and Product Design. Geraadpleegd op 5 mei 2022, van https://uxdworld.com/2018/05/06/7-rules-of-using-radio-buttons-vs-drop-down-menus/
- Yau, N. (2018, 26 januari). *7 Basic Rules for Making Charts and Graphs*. FlowingData. Geraadpleegd op 5 mei 2022, van https://flowingdata.com/2010/07/22/7-basic-rules-for-making-chartsand-graphs/

# <span id="page-31-0"></span>Bijlage 1 – Presentatie voor behandelaren

Hieronder is de presentatie te zien die gebruikt is in het gesprek met de behandelaren, zoals genoemd in hoofdstuk 2.2.1.

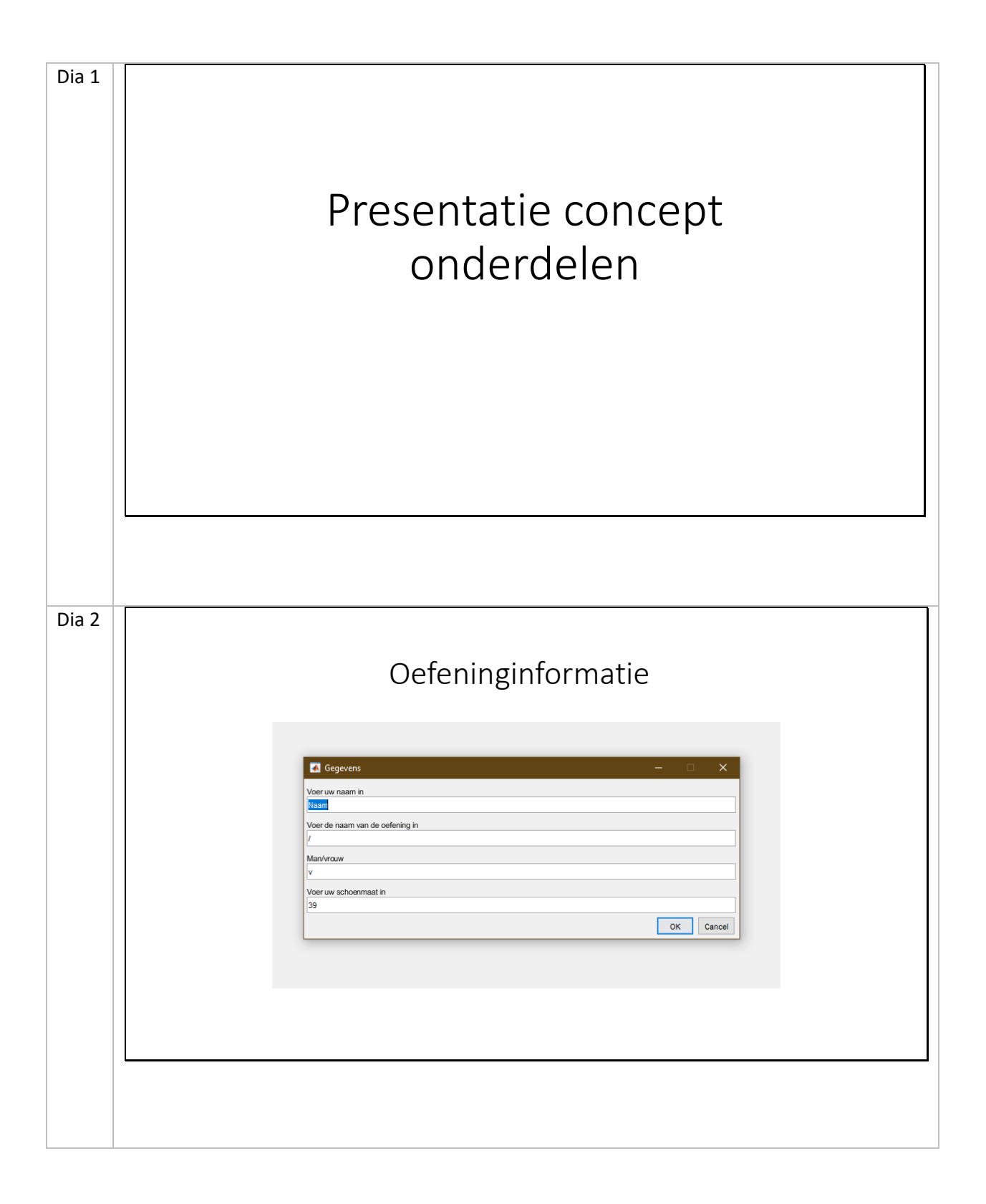

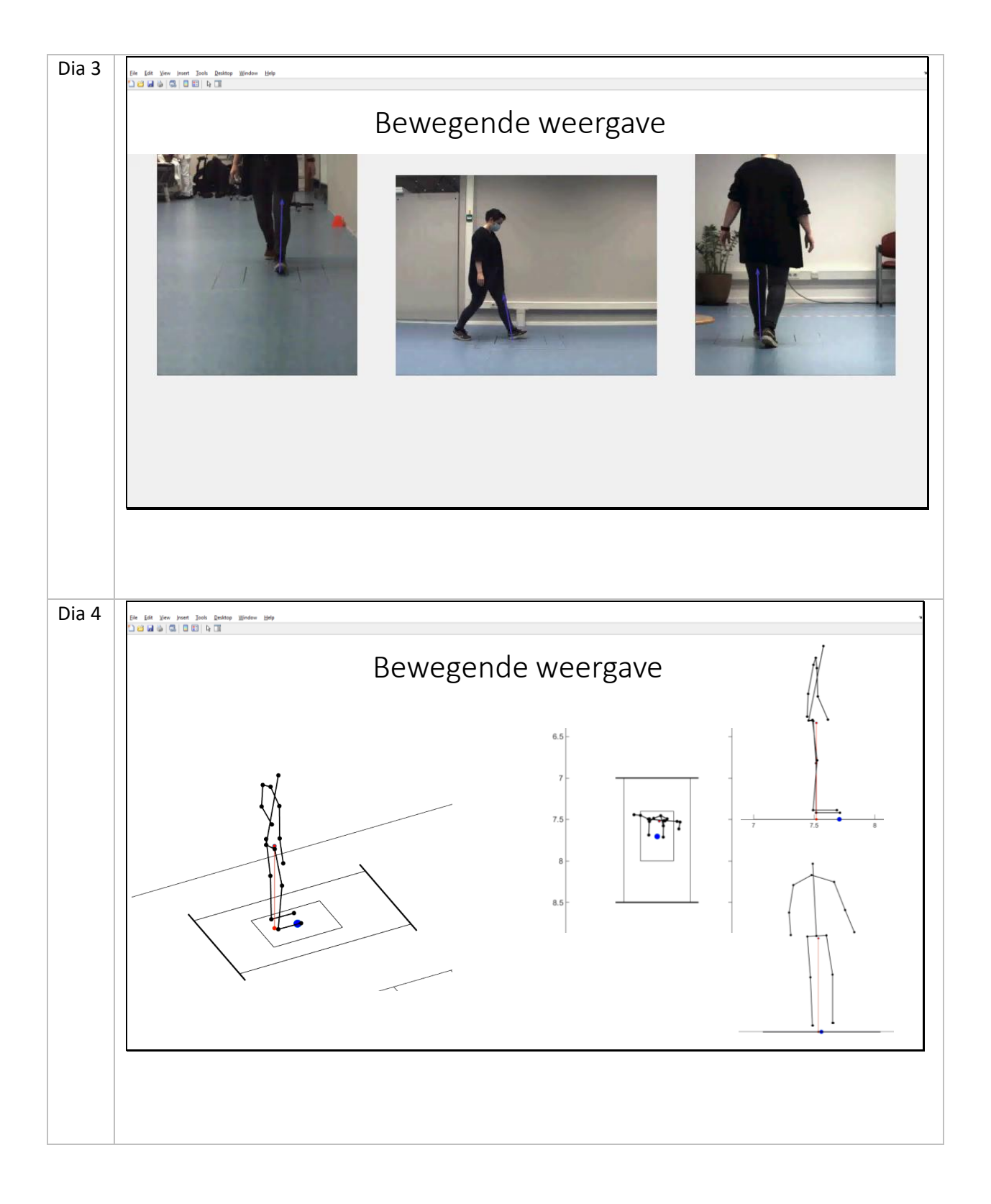

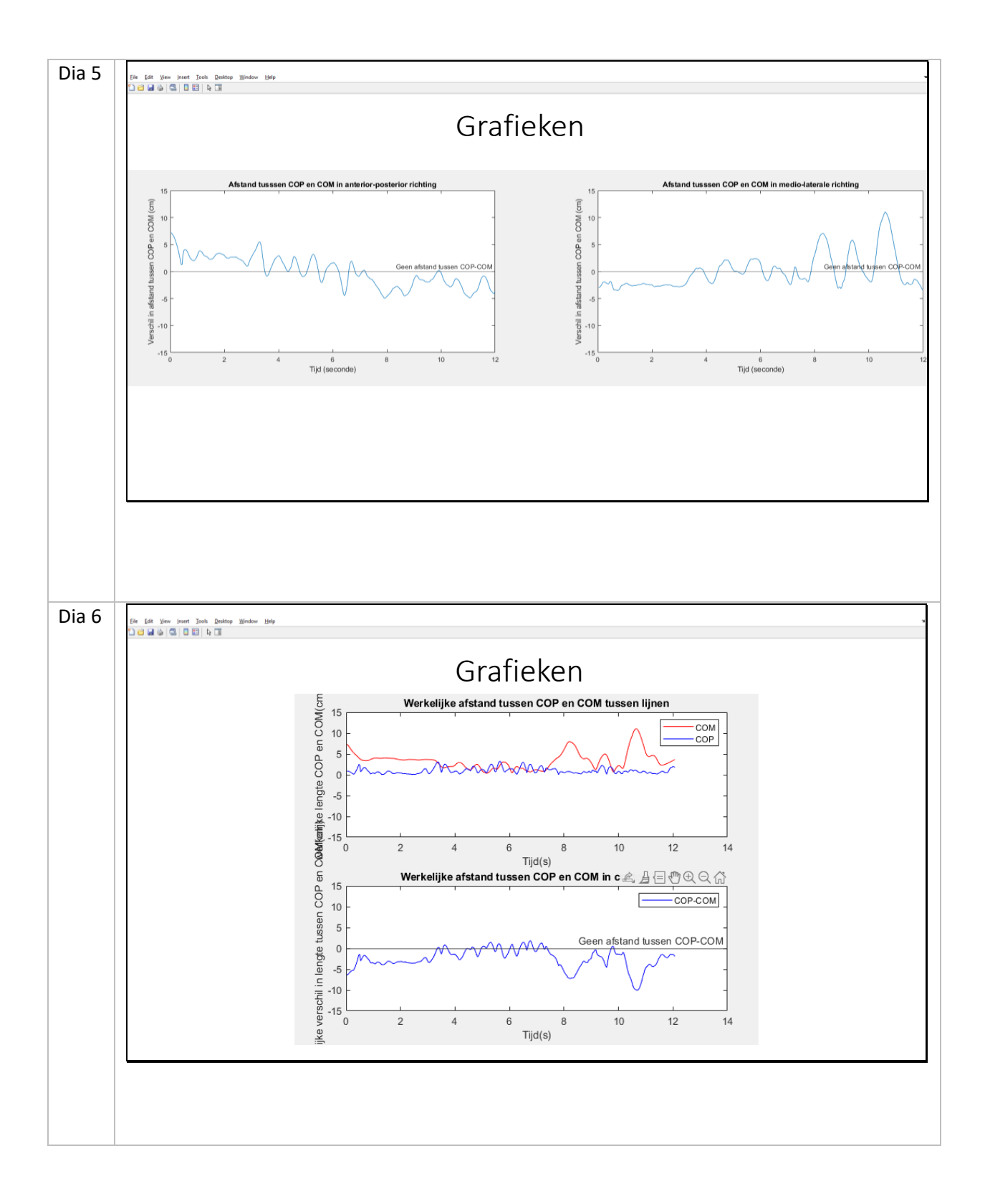

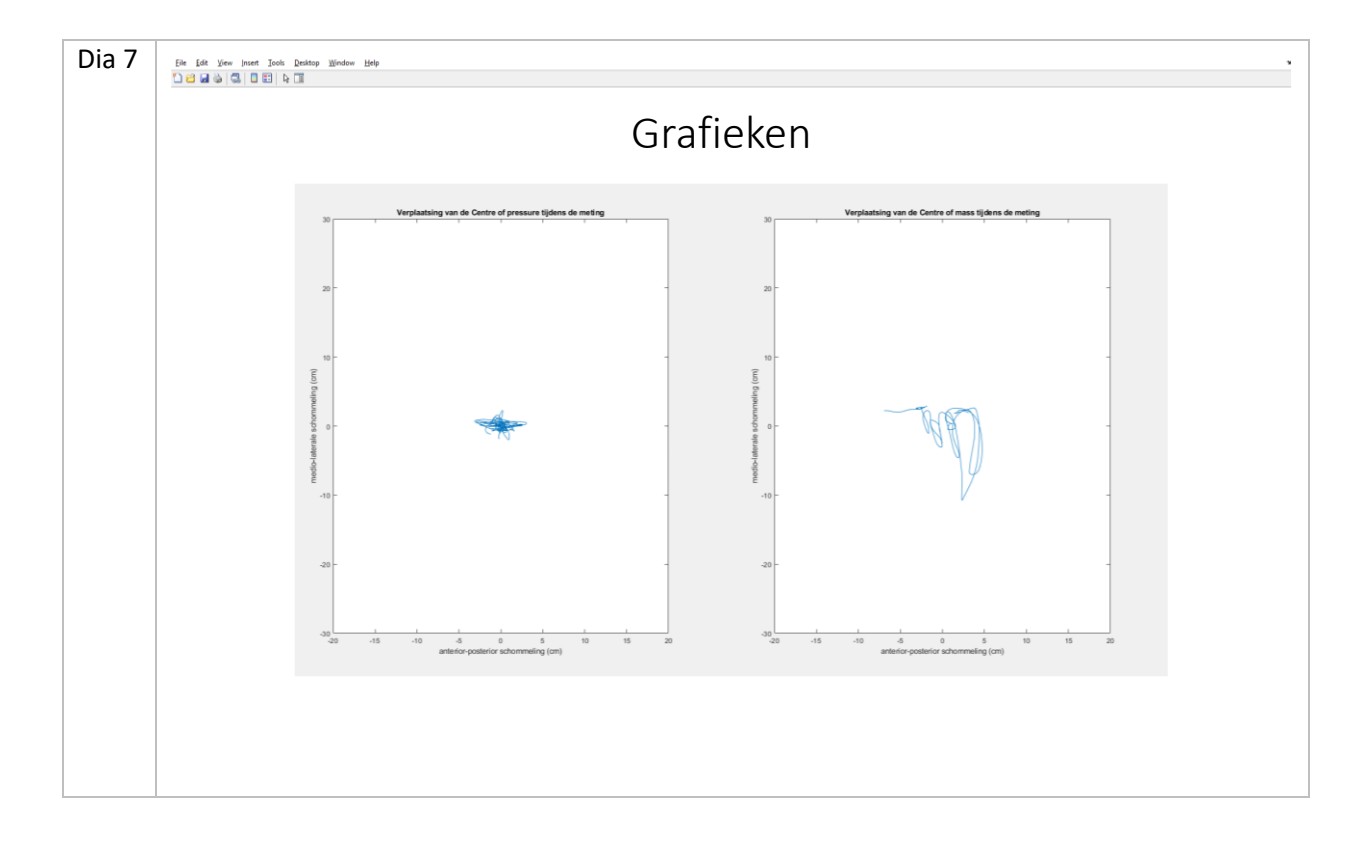

# <span id="page-35-0"></span>Bijlage 2 - Gebruikshandleiding

#### 1. Meten

Je voert een meting uit met de IWW en de Krachtenplaat.

Zorg dat de meting begint met een stap te zetten op de krachtenplaat en eindig met een stap van de krachtenplaat af. Dit zorgt ervoor dat de beide systemen goed gesynchroniseerd kunnen worden.

Momenteel zijn de soorten oefeningen met normdata: 'Voeten op heupbreedte', 'staan op linkerbeen', 'staan op rechterbeen', 'hele tandem' en 'voeten naast elkaar'. Let op, deze data zijn ten voorbeeld. Er moet nog betere normdata verzameld worden.

2. Verwerken data

Open het programma 'Matlab'

Open het document 'amainkeuze.m' (zie figuur 23). Klik op het tabblad 'Editor' en hierbinnen op 'Run'

Laad eerst de kinectdata in, in de pop-up die volgt. Laad hierna de krachtenplaat data in.

| <b>o</b> graphs-and-videos |
|----------------------------|
| amainkeuze                 |
| <b>A</b> animatekeuze      |
| <b>E</b> COPCOM            |
| keuzemenu                  |
| Kinect2DataReaderAllData1  |
| peakdet                    |
| SCHOENMAAT                 |
|                            |

*Figuur 23: voorbeeld van map met alle code*

Als de pop-up van figuur 24 opkomt, klik hier op 'Change Folder'

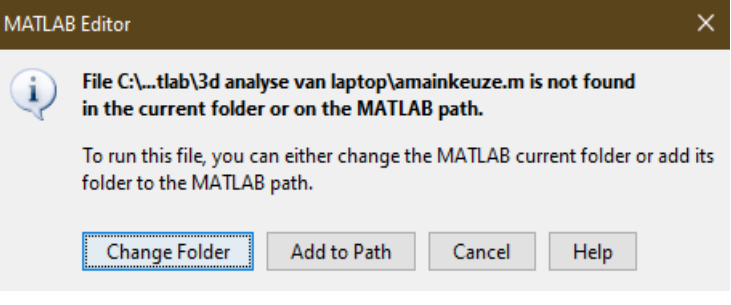

*Figuur 24: pop-up die soms opkomt in Matlab*

3. Aangeven pieken krachtenplaat data

Hierna komt er één grafiek naar boven. Klik hier de eerste hoogste piek aan en hierna de laatste piek. Zie voorbeeld in figuur 25.

Wacht een paar seconden en vul hierna het keuzemenu in dat op het scherm verschijnt. (zie figuur 26)

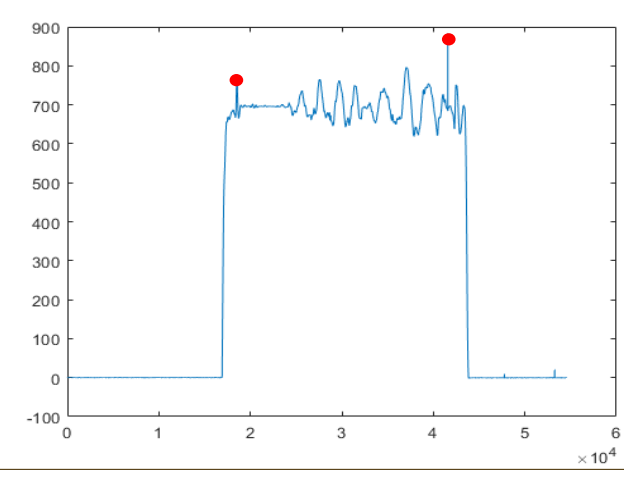

*Figuur 25: voorbeeld van pieken aangeven*

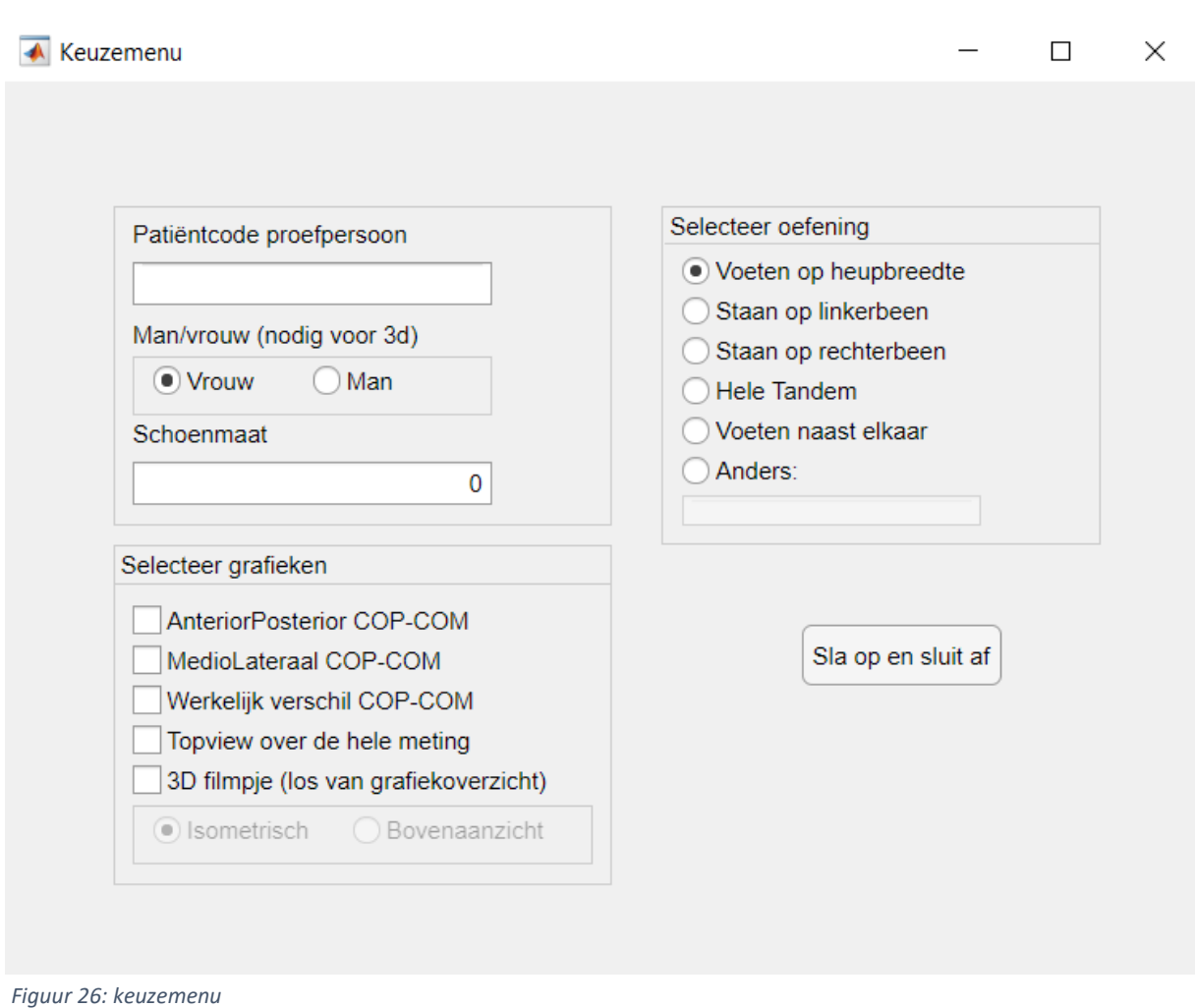

Vul hierin de patiëntcode van proefpersoon, geslacht en schoenmaat in. Kies hierna de grafieken die je wilt zien en eventueel de bewegende weergave. Klik hierbij op welk aanzicht je wilt zien.

#### 4. Invullen van het keuzemenu

Klik nu op 'Sla op en sluit af'

*Let op: als het 3D-filmpje aangeklikt is, laat het filmpje dan helemaal afspelen en klik daarna op 'Doorgaan'.*

5. Vinden van de grafieken en video's

De geselecteerde grafieken en eventuele 3D-visualisatie zijn te vinden in de map 'graphs-and-videos' (zie figuur 23) die te vinden is in dezelfde map als het bestand 'amainkeuze.m'.

# <span id="page-38-0"></span>Bijlage 3 – Normdata

Er is normdata aanwezig bij Reade van negen gezonde personen tussen de 25-50. Dit zijn opnames van een aantal statische oefeningen, elk slechts een paar seconde lang. Na het controleren van deze data bleek dat hier een deel niet van bruikbaar was, door meetfouten of door het onjuist synchroniseren van de data. Doordat de data erg kort was, viel er niet meer handmatig te synchroniseren.

Het valt buiten de scope van dit onderzoek om normdata te gaan verzamelen. Hierdoor wordt deze data wel gebruikt als voorbeeld, maar zal alleen de maximale afstand tussen het drukpunt en het zwaartepunt weergegeven worden en toegevoegd worden aan de grafieken, ten voorbeeld.

Na controle van de grafieken van de metingen eruitzagen, zijn er een aantal van deze ongeldig verklaard door grote pieken die niet te verklaren waren vanuit de video's (zie welke in tabel).

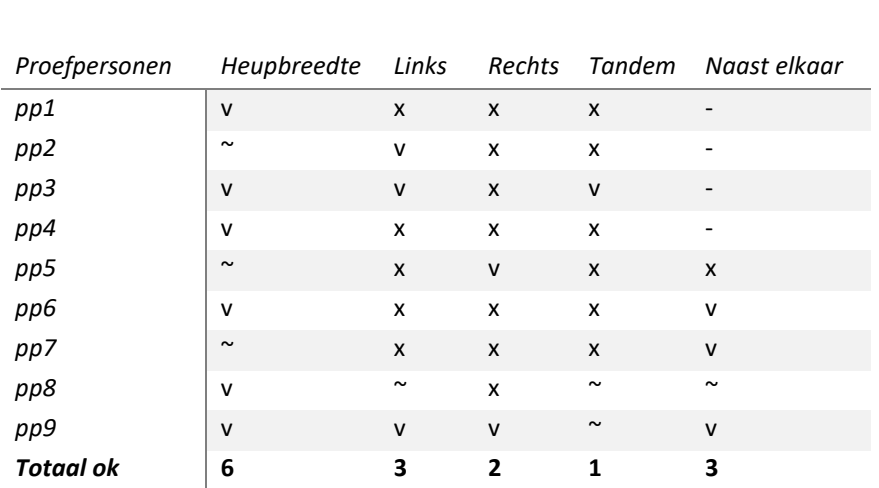

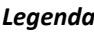

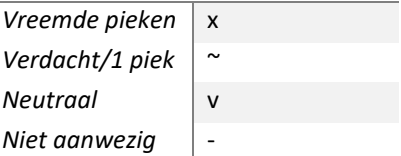

#### Tabel 3: analyse van grafieken

Hierna is de overgebleven data opgeslagen en is er gekeken naar de maximale afstand tussen het drukpunt en het zwaartepunt. Omdat deze oefeningen statisch zijn, zijn de pieken ook minimaal. Wat het verschil maakt tussen een gezond persoon en iemand met een evenwichtsprobleem, is dat de afstand tussen het drukpunt en het zwaartepunt groter is. Er mag schommeling optreden, dit zorgt voor stabiliteit, maar hoe groter het verschil in de pieken van het drukpunt en het zwaartepunt, hoe groter de kans op vallen en instabiliteit (Pajala et al., 2008).

Deze techniek die hier gebruikt is in het opstellen van de normdata is grof en de data is minimaal. Daarom wordt dit gebruikt als voorbeelddata voor een vervolgopdracht. Met deze data wordt niet beweerd dat deze goed en bruikbaar is.

```
Bijlage 4 – code
Bijlage 4.1 – keuzemenu.m
%% keuzemenu written by Lyke Oosterveld
% 17068541 
% last edited: 23-05-2022
function keuzemenu(Kinect, FP_x, 
FP_y,Duur,COPx,COPy,COM_AP,COM_ML,Kin_Leng,FP_Leng)
% Create a figure window directly in the middle of the screen (so there is no need 
for searching for it):
width = 600:
height = 450;
sz = get(0,'ScreenSize');
x = mean(sz([1,3]));
y = mean(sz([2, 4]));
pos = [x - width/2, y-height/2, width, height];
fig = uifigure('Name', 'Keuzemenu','Position',pos);
%% parent panels: p, bg, checkpnl
% to reshape the whole layout, use these + the button shapes
warninglabel = uilabel(fig, 'Position',[55 400 220 22], 'Text', '', 
'FontColor','r','Visible','off');
%% edit fields for name, gender and shoesize
p = uipanel(fig,'Position',[55 230 250 160]);
label1 = uilabel(p,'Text','Patiëntcode proefpersoon','Position',[10 135 140 22]);
ef1 = uieditfield(p,'Text','Position',[10 110 180 22], 
'ValueChangedFcn',@(ef1,event) efChangedName(ef1));
label2 = uilabel(p,'Text','Man/vrouw (nodig voor 3d)','Position',[10 85 200 22]);
bggeg = uibuttongroup('Parent',p,'Position',[10 55 180 30]);
rb2geg = uiradiobutton(bggeg,'Text','Vrouw','Position',[10 10 80 15]);
rb1geg = uiradiobutton(bggeg,'Text','Man', 'Position', [90 10 80 15]);
bggeg.SelectionChangedFcn = @(bggeg,event) efChangedGeg(bggeg);
label3 = uilabel(p,'Text','Schoenmaat','Position',[10 35 140 22]);
ef2 = uieditfield(p,'numeric','Position',[10 10 180 
22],'ValueChangedFcn',@(ef2,event) efChangedSchM(ef2));
%% radiobuttons to select exercise name
%if the names of the buttons are changed, change them too in the 'case
%exer' and for your own convenience also in the comments of 'normdata.m'
bg = uibuttongroup('Parent',fig,'Title','Selecteer oefening',...
     'Position',[330 220 220 170]);
rb1 = uiradiobutton(bg,'Text','Voeten op heupbreedte','Position',[10 130 150 15]);
rb2 = uiradiobutton(bg, 'Text', 'Staan op linkerbeen', 'Position', [10 110 150 15]);
rb3 = uiradiobutton(bg,'Text','Staan op rechterbeen','Position',[10 90 150 15]);
rb4 = uiradiobutton(bg,'Text','Hele Tandem','Position',[10 70 150 15]);
rb5 = uiradiobutton(bg,'Text','Voeten naast elkaar','Position',[10 50 150 15]);
rb6 = uiradiobutton(bg,'Text','Anders:','Position',[10 30 150 15]);
efbut = uieditfield(bg,'Enable','off','Position',[10 10 150 
15],'ValueChangedFcn',@(efbut,event) efChangedBut(efbut));
```

```
bg.SelectionChangedFcn = @(bg,event) rbChanged(bg,efbut);
```

```
%% checkboxes to select graphs
% don't forget to change the graphs themselves too, you can do this at
% 'function plotgraph' 1 to 4
```

```
checkpnl = uipanel(fig,'Title','Selecteer grafieken','Position', [55 50 250 
170]);%fromleftside, frombottom, width, height
% Create a check box:
cbx1 = uicheckbox(checkpnl,'Text','AnteriorPosterior COP-COM','Position',[10 125 
230 15],'ValueChangedFcn',@(cbx1,event) cbx1Changed(cbx1));
cbx2 = uicheckbox(checkpnl,'Text','MedioLateraal COP-COM','Position',[10 105 230 
15],'ValueChangedFcn',@(cbx2,event) cbx2Changed(cbx2));
cbx3 = uicheckbox(checkpnl,'Text','Werkelijk verschil COP-COM','Position',[10 85 
230 15],'ValueChangedFcn',@(cbx3,event) cbx3Changed(cbx3));
cbx4 = uicheckbox(checkpnl,'Text','Topview over de hele meting','Position',[10 65 
230 15],'ValueChangedFcn',@(cbx4,event) cbx4Changed(cbx4));
cbx5 = uicheckbox(checkpnl,'Text','3D filmpje (los van grafiekoverzicht)', 
'Position',[10 45 230 15],'ValueChangedFcn',@(cbx5,event) cbx5Changed(cbx5));
bgview = uibuttongroup('Parent',checkpnl,'Position',[10 10 230 30]);
rb1view = uiradiobutton(bgview,'Enable','off','Text','Isometrisch','Position',[10 
10 230 15]);
rb2view = uiradiobutton(bgview,'Enable','off','Text','Bovenaanzicht', 'Position', 
[110 10 230 15]);
bgview.SelectionChangedFcn = @(bgview,event) rbView(bgview);
%% push button
% Create a push button
btn = uibutton(fig,'push','Text','Sla op en sluit af',...
     'Position',[400, 150, 100, 30],...
    'ButtonPushedFcn', @(btn,event) endButtonPushed(warninglabel,Kinect, FP x,
FP(y);
%% global vars
% makes sure all these names are being able to be used all over this code
global exer, global names, global mv, global schmt
global graph1, global graph2, global graph3, global graph4, global graph5
global views
global exernum, global datet
% sets up date and time to make a unique name for file
% gets name and date for the name of the save. 
\overline{dat} = regexprep(string(datetime("now")), ' ', '-');
datet = convertStringsToChars(regexprep(dat,':','-'));
% inital settings for the selected exercise and gender 
exernum = 0;exer = bg.SelectedObject.Text;
mv = bggeg.SelectedObject.Text;
views = 1:
% reacting to radiobutton changes, and saving the correct name, enabling
% the editable box
    function rbChanged(val,editf)
         if (val.SelectedObject.Text) == "Anders:"
             set(editf, 'Enable', 'on');
            exer = ('');
         else
             set(editf,'Enable','off');
             exer = (val.SelectedObject.Text);
         end
     end
% function for saving the editable exersize name
     function efChangedBut(ef1)
```

```
 exer = (ef1.Value);
     end
     function efChangedName(ef)
         names = ef.Value;
     end
% function to select gender and save it
     function efChangedGeg(but)
         if but.SelectedObject.Text == "Vrouw"
            mv = 'v'; else
            mv = 'm'; end
     end
% gets shoesize
     function efChangedSchM(ef)
         schmt = ef.Value;
     end
% gets the viewpoint for the 3D video
     function rbView(bg)
         if bg.SelectedObject.Text == "Isometrisch"
            views = 1; else
            views = 2;
         end
     end
%% callbacks for the checkboxes (graphs)
     function cbx1Changed(cbx)
         graph1 = int8(cbx.Value);
     end
     function cbx2Changed(cbx)
        graph2 = int8(cbx.Value); end
     function cbx3Changed(cbx)
         graph3 = int8(cbx.Value);
     end
     function cbx4Changed(cbx)
        graph4 = int8(cbx.Value); end
     function cbx5Changed(cbx)
         graph5 = int8(cbx.Value);
        if cbx.Value == 1
 set(rb1view, 'Enable', 'on');
 set(rb2view, 'Enable', 'on');
         else
 set(rb1view, 'Enable', 'off');
 set(rb2view, 'Enable', 'off');
         end
     end
```
%% the four plots

% makes sure there are no double plots and shortens the choice of plots a lot % if you want to change the plots, make sure to check the variables you put % into the plot, match the ones where you call to plot the plot. function plotgraph1(Duur,COM\_AP,COPx,normx)

```
 plot(Duur,abs(COPx-COM_AP),'b')
         hold on
         yline(normx,'-',{'Normdata'})
         title('Afstand tussen het drukpunt en het zwaartepunt in anterior-
posterior richting')
        subtitle('x = seconde / y = centimeter')
         xlabel('Tijd(s)')
         ylabel('Verschil in afstand(cm)')
         legend('Drukpunt-Zwaartepunt')
         ylim([0 15])
         pbaspect([2.2 1 1])
     end
    function plotgraph2(Duur,COM ML,COPy,normy)
         plot(Duur,abs(COPy-COM_ML),'b')
         hold on
         yline(normy,'-',{'Normdata'})
         title('Afstand tussen het drukpunt en het zwaartepunt in medio-laterale 
richting')
        subtitle('x = seconde / y = centimeter')
         xlabel('Tijd(s)')
         ylabel('Verschil in afstand(cm)')
         legend('Drukpunt-Zwaartepunt')
         ylim([0 15])
         pbaspect([2.2 1 1])
     end
    function plotgraph3(Duur, Kin Leng, FP Leng, normAll)
         plot(Duur,abs(FP_Leng-Kin_Leng),'b')
         hold on
         yline(normAll,'-',{'Normdata'})
         title('Totale afstand tussen het drukpunt en het zwaartepunt')
        subtitle('x = seconde / y = centimeter')
         xlabel('Tijd(s)')
         ylabel('Verschil in afstand(cm)')
         legend('Drukpunt-Zwaartepunt')
         ylim([0 15])
         pbaspect([2.2 1 1])
     end
    function plotgraph4(COPy,COPx,COM AP,COM ML)
         %voetlengte = (voetlng/100)-0.05;
        plot(COPx,COPy,'r', COM ML,COM AP,'b')
         axis equal
         title('Verplaatsing van het drukpunt en het zwaartepunt tijdens de gehele 
meting')
        subtitle('x = centimeter / x = centimeter')
         xlabel('medio-laterale schommeling (cm)')
         ylabel('anterior-posterior schommeling (cm)' )
         legend('Drukpunt','Zwaartepunt')
         ylim([-30 30])
         xlim([-20 20])
     end
% button to end the program
     function endButtonPushed(warninglabel,Kinect, FP_x, FP_y)
         % warning sign when name or shoesize are not typed in
         if isempty(names)
             set(warninglabel,'Text','Vul nog een patiëntcode in','Visible','on')
         elseif isempty(schmt) || schmt == 0
             set(warninglabel,'Text', 'Vul een schoenmaat in','Visible','on')
```

```
 else
     set(warninglabel,'Visible', 'off')
     % save important variables to 'Gegevens' - needed for shoesize
     Gegevens = {names, exer, mv, schmt};
     [voetlng] = SCHOENMAAT(Gegevens);
    graphs = [graph1 graph2 graph2 graph3 graph4]; % get the right normdata per different exercise 
     switch exer
         case 'Voeten op heupbreedte'
            exernum = 1; case 'Staan op linkerbeen'
            exernum = 2;
         case 'Staan op rechterbeen'
            exernum = 3;
         case 'Hele Tandem'
            exernum = 4; case 'Voeten naast elkaar'
            exernum = 5; otherwise
            exernum = 0;
     end
     % gets the right normdata out of the normdata function
     [normx, normy, normAll] = normdata(exernum);
    % graphs plotting
    if sum(graphs) > 0ax = figure(1); ax.WindowState = 'Maximized'; % maximizes screensize
    if sum(graphs) == 1if graph1 == 1 plotgraph1(Duur,COM_AP,COPx,normx)
         elseif graph2 == 1
            plotgraph2(Duur,COM ML,COPy,normy)
         elseif graph3 == 1
             plotgraph3(Duur,Kin_Leng,FP_Leng,normAll)
         elseif graph4 == 1
            plotgraph4(COPx,COPy,COM AP,COM ML)
         end
     elseif sum(graphs) == 2
        if graph1 == 1subplot(2,1,1)plotgraph1(Duur,COM_AP,COPx,normx)
            if graph2 == 1subplot(2,1,2)plotgraph2(Duur,COM_ML,COPy,normy)
             elseif graph3 == 1
                 subplot(2,1,2)
                plotgraph3(Duur,Kin_Leng,FP_Leng,normAll)
             elseif graph4 == 1
                 subplot(2,1,2)
                plotgraph4(COPx,COPy,COM AP,COM ML)
             end
         elseif graph2 == 1
             subplot(2,1,1)
            plotgraph2(Duur,COM ML,COPy,normy)
            if graph3 == 1
```

```
 subplot(2,1,2)
                         plotgraph3(Duur,Kin_Leng,FP_Leng,normAll)
                      elseif graph4 == 1
                         subplot(2,1,2)plotgraph4(COPx,COPy,COM_AP,COM_ML)
                      end
                elseif graph3 == 1 subplot(2,1,1)
                     plotgraph3(Duur,Kin_Leng,FP_Leng,normAll)
                     subplot(2,1,2)
                     plotgraph4(COPx,COPy,COM AP,COM ML)
                 end
             elseif sum(graphs) == 3
                if graph1 == 1 subplot(2,2,1)
                     plotgraph1(Duur,COM_AP,COPx,normx)
                 end
                if graph2 == 1 subplot(2,2,2)
                     plotgraph2(Duur,COM_ML,COPy,normy)
                 end
                 if graph3 == 1 subplot(2,2,3)
                     plotgraph3(Duur,Kin Leng,FP Leng,normAll)
                 end
                 if graph4 == 1 subplot(2,2,4)
                     plotgraph4(COPx,COPy,COM_AP,COM_ML)
                  end
            elseif sum(graphs) == 4 subplot(2,2,1)
                  plotgraph1(Duur,COM_AP,COPx,normx)
                  subplot(2,2,2)
                 plotgraph2(Duur,COM_ML,COPy,normy)
                subplot(2,2,3) plotgraph3(Duur,Kin_Leng,FP_Leng,normAll)
                 subplot(2,2,4) plotgraph4(COPx,COPy,COM_AP,COM_ML)
             end
             % saving a picture of the graph to the right maps
             saveas(ax, [pwd strcat('/graphs-and-videos/',names,'-',datet,'-
',exer,'.jpg')])
             end
            if graph5 == 1 %start the animation 
                 %% Animatie Daphne Geerse/Caroline Blom - aanpassing Lyke 
Oosterveld
                 hfig = figure('Name','Animatie','NumberTitle','off');
                 scrsz = get(0,'ScreenSize');
                 set(hfig,'Position',[scrsz(1) scrsz(2) scrsz(3) scrsz(4)])
                for n = 1: inf
                      animatekeuze(Kinect, hfig, FP_x, 
FP_y,voetlng,names,exer,views,datet);
                     if n > = 1
```

```
promptMessage = sprintf('Klik op OPNIEUW als u de animatie<br>Klik op DOORGAAN als u de
opnieuw wilt afspelen. Klik op DOORGAAN als u de 
animatie wilt stoppen en door wilt naar de volgende resultaten.');
 titleBarCaption = 'Opnieuw of doorgaan?';
                           button = questdlg(promptMessage, 
titleBarCaption,'OPNIEUW','DOORGAAN', 'DOORGAAN');
                            if strcmpi(button, 'OPNIEUW')
                                continue
                            else
                           break<br>end
end and the control of the control of the control of the control of the control of the control of the control o
                       end
                   end
              end
                   closereq();
         end
     end
end
```

```
Bijlage 4.2 – normdata.m
```

```
function [normx, normy, normAll] = normdata (exernum)
% Code written by Lyke Oosterveld - 17068541
% put here the new and revised normdata for the specific exercises. They
% will be shown as straight lines.
% x is in AP (anterior-posterior), y in ML (medio-lateral), all is for the
% real distance between COP and COM
switch exernum
     case 1 % Voeten op heupbreedte
         normx = 0.634683333;
        normy = 0.2015;normal1 = 0.6577; case 2 % Staan op linkerbeen
        normx = 0.62;
        normy = 1.37;
        normal1 = 1.40;
     case 3 % Staan op rechterbeen
        normx = 0.74;
        normy = 1.65;
        normal1 = 1.75; case 4 % Hele Tandem
        normx = 0.88;
        normy = 2.20;
        normal1 = 2.31;
     case 5 % Voeten naast elkaar
        normx = 0.51;normy = 1.76;
        normal1 = 1.77; case 0 
        normx = 0;normy = 0;normal1 = 0;end
```